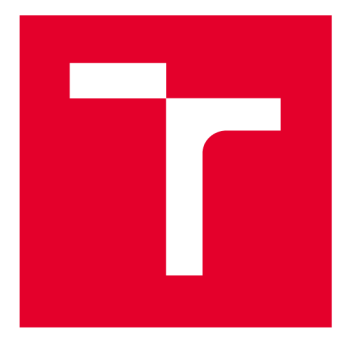

# VYSOKÉ UČENI TECHNICKÉ V BRNE

**BRNO UNIVERSITY OF TECHNOLOGY** 

## FAKULTA PODNIKATELSKÁ

**FACULTY OF BUSINESS AND MANAGEMENT** 

## ÚSTAV INFORMATIKY

**INSTITUTE OF INFORMATICS** 

## MATEMATICKÉ A STATISTICKÉ METODY PRO PODPORU VÝVOJE SOFTWAROVÝCH APLIKACÍ

**MATHEMATICAL AND STATISTICAL METHODS AS SUPPORT OF THE DEVELOPMENT OF SOFTWARE APPLICATIONS** 

BAKALÁŘSKÁ PRÁCE **BACHELOR'S THESIS** 

**AUTHOR** 

AUTOR PRÁCE Lukáš Mandáček

**SUPERVISOR** 

VEDOUCÍ PRÁCE Mgr. Veronika Novotná, Ph.D.

BRNO 2020

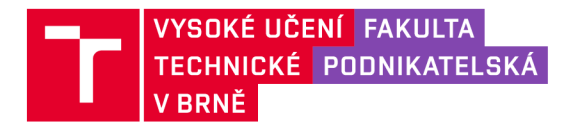

## **Zadání bakalářské práce**

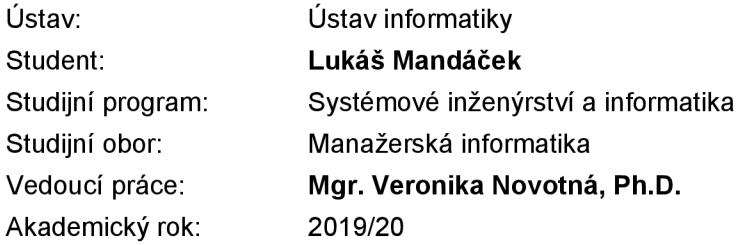

Ředitel ústavu Vám v souladu se zákonem č. 111/1998 Sb., o vysokých školách ve znění pozdějších předpisů a se Studijním a zkušebním řádem VUT v Brně zadává bakalářskou práci s názvem:

## Matematické a statistické metody pro podporu vývoje softwarových aplikací

#### **Charakteristika problematiky úkolu:**

Úvod Cíle práce, metody a postupy zpracování Teoretická východiska práce Analýza problému Vlastní návrhy řešení Závěr

#### **Cíle, kterých má být dosaženo:**

Cílem práce je uplatnění vybraných matematických a statistických metod pro podporu vývoje software ve zvoleném podniku.

#### **Základní literární prameny:**

HINDLS, R. Statistika pro ekonomy. 8. vyd. Praha: Professional Publishing, 2007. 415 s. ISBN 978- 80-86946-43-6.

KROPÁČ, J. Statistika B. 2. dopi. vyd. Brno: Vysoké učení technické v Brně, Fakulta podnikatelská, 2009. 151 s. ISBN 978-80-214-3295-6.

KUBANOVÁ, J. Statistické metody pro ekonomickou a technickou praxi. 3. vyd. Bratislava: STATIS, 2008. 247 s. ISBN 978-80-85659-474.

RUČKOVÁ , P. Finanční analýza: metody, ukazatele, využití v praxi. 3. rozš. vyd. Praha: Grada, 2010. 139 s. ISBN 978-80-247-3308-1.

SEDLÁČEK, J. Finanční analýza podniku. 1. vyd. Brno: Computer Press, 2007. 154 s. ISBN 978-8- -251-1830-6.

Termín odevzdání bakalářské práce je stanoven časovým plánem akademického roku 2019/20

V Brně dne 29.2.2020

L. S.

doc. RNDr. Bedřich Půža, CSc. doc. Ing. et Ing. Stanislav Škapa, Ph.D. ředitel a velocity v roce v roce v roce děkan

#### **Abstrakt**

Moja bakalárska práca sa zaoberá vytvorením aplikácie, ktorej zámerom je analýza finančnej situácie firmy CIMAT, s.r.o. ktorú je schopná dosiahnuť pomocou matematických a štatistických metód. Pre tvorbu danej aplikácie je využitý programovací jazyk Python. Na základe výstupov získaných finančnou analýzou sú predložené návrhy na zlepšenie súčasného stavu spoločnosti.

#### **Abstract**

My Bachelor's thesis presents creation of application, which purpose is financial analysis of CIMAT, s.r.o. company, this is possible by using mathematical and statistical methods. For creation of this application, I used Python programming language. Utilizing outcomes gathered by financial analysis there are suggestions for improving current state of company.

#### **Kľúčové slová**

Finančná analýza, štatistické metódy, ekonomické ukazovatele, Python

#### **Key words**

Financial analysis, statistical methods, economic indicators, Python

## **Bibliografická citácia**

MANDÁČEK, Lukáš. *Matematické a statistické metody pro podporu vývoje softwarových aplikací* [online]. Brno, 2020 [cit. 2020-05-31]. Dostupné z: [https://www.vutbr.cz/studenti/zav-prace/detail/125702.](https://www.vutbr.cz/studenti/zav-prace/detail/125702) Bakalářská práce. Vysoké učení technické v Brně, Fakulta podnikatelská, Ústav informatiky. Vedoucí práce Veronika Novotná.

## **Čestné prehlásenie**

Prehlasujem, že predložená bakalárska práca je pôvodná a spracoval som ju samostatne.

Prehlasujem, že citácia použitých prameňov je úplná, že som vo svojej práci neporušil autorské práva (v zmysle Zákona č. 121/2000 Sb., o právu autorském a o právech souvisejících s právem autorským).

V Brne dňa 26. apríla 2020

### **Poďakovanie**

Rád by som poďakoval mojej vedúcej bakalárskej prace, pani Ing. Mgr. Veronike Novotnej, Ph.D. za jej odbornú pomoc, konštruktívnu kritiku, cenné rady a usmernenie pri písaní bakalárskej práce.

## **OBSA H**

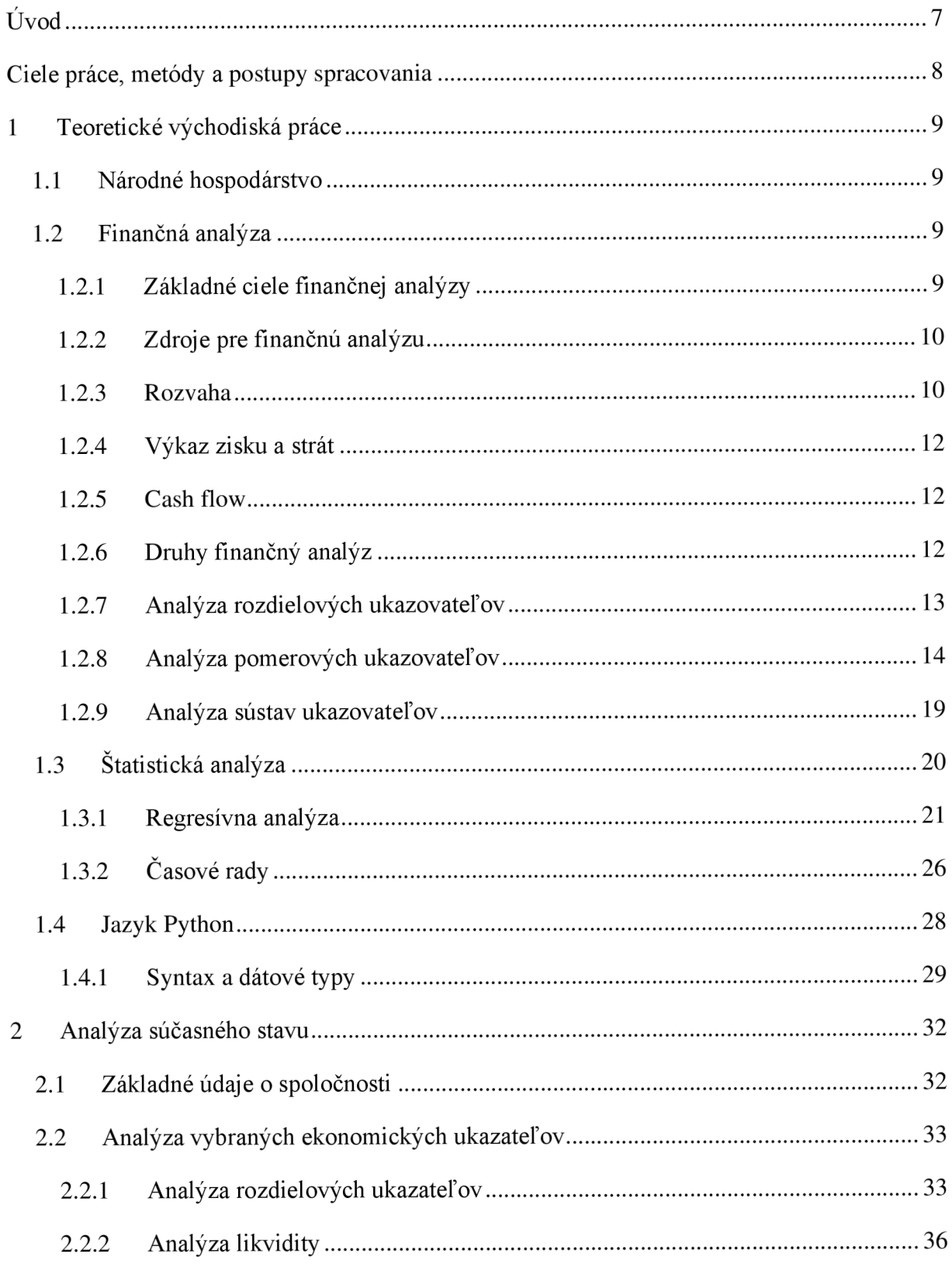

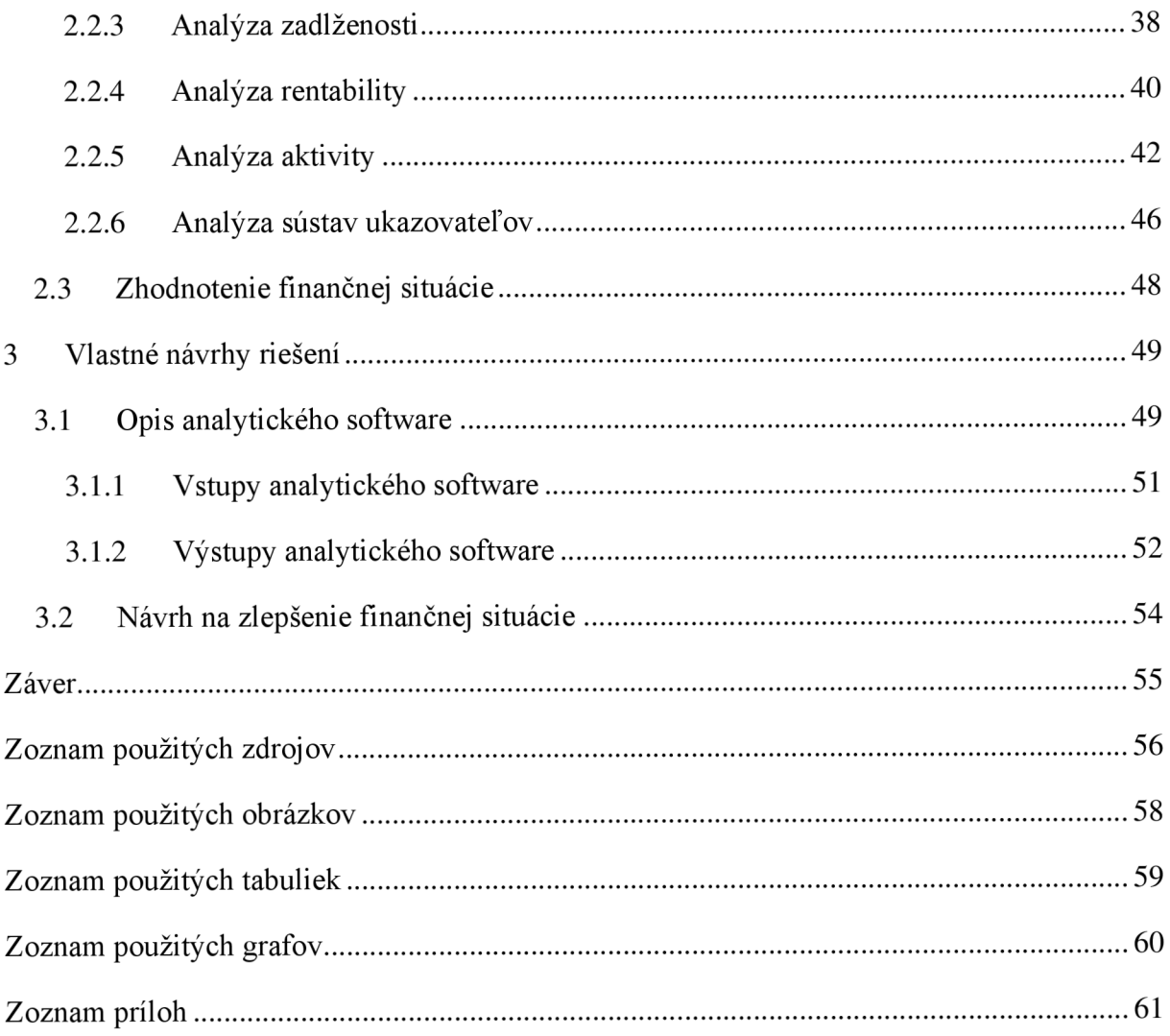

## **ÚVOD**

Pre priaznivý vývoj každého podniku alebo organizácie do budúcnosti, je dôležitý prehľad o svojej finančnej situácii a možnosť očakávania nastávajúcej situácie. Preto jej analýza, ktorá pozostáva z bližšieho skúmania ekonomických ukazovateľov, by mala byť v pravidelných intervaloch.

Spomínaná finančná analýza je hodnotenie chodu organizácie v minulosti, súčasnosti a nejasnej budúcnosti z finančného pohľadu, čím pomáha k dosiahnutiu podnikových cieľov. Skúmané dáta sa triedia, priraďujú, porovnávajú, a tým transformujú na užitočné informácie. Výstupom je odhalenie slabín, ktoré by mohli mať problematický dopad, či naopak aj silných stránok, o ktoré by sa dalo oprieť.

Skúmanie jednotlivých ukazovateľov, spolu so štatistickými metódami poskytnú možnosť nájdenia vzťahov medzi premennými. Jednou z nich je regresná analýza, ktorá sa uplatňuje na výstup finančnej analýzy a skúma sa závislosť medzi ukazovateľom a časom. Je možné tvrdiť, že ak sa sleduje premenná časový údaj, ide o časový rad.

V dnešnej dobe je výrazný vplyv informačných technológií, vďaka ktorých je tu možnosť rýchlejšej a efektívnejšej práce. Vytvorením aplikácie je práca jednoduchšia o výpočty, prehľadnosť v dátach, či výstupy zobrazené graficky alebo v tabuľkách. Preto sa aj v tejto práci využije daný software.

## C**IELE PRÁCE, METÓDY A POSTUPY SPRACOVANIA**

Cieľom bakalárskej práce je tvorba aplikácie zameranej na skúmanie a prezentáciu zhodnotenia finančného stavu zvoleného podniku. Pre samotnú tvorbu sa využije programovací jazyk Python. Aby sa dosiahli požadované výstupy, využije sa navrhnutý program, kde sa aplikujú výpočty finančných ukazovateľov a štatistické metódy. Zdrojom dát sú účtovné výkazy získanie z verejných informácií o zvolenom podniku. Na základe finančnej analýzy sa očakávajú hodnotné výsledky, podľa ktorých je možné určiť momentálny stav finančnej situácie, predikciu a navrhnúť kroky pre smer budúceho zlepšenia.

Táto práca je rozdelená na tri hlavné časti.

Prvá časť je zameraná na predstavenie teoretického základu pre upresnenie pojmov, ktoré majú súvis s praktickou časťou práce. Najprv sa definuje finančná analýza a jej delenie či podrobné predstavenie jednotlivých ukazovateľov analýzy aj s priloženými vzorcami. Následne sa ujasní pojem štatistické metódy, čo znamená regresná analýza a časové rady. Táto časť práce sa ukončí predstavením programovacieho jazyka Python, ďalej využitého v praktickej časti tvorby aplikácie.

Druhá časť predstaví skúmanú spoločnosť CIMAT, s.r.o, popisuje jej aktuálny stav so zameraním na finančnú situáciu. V rámci vybraných finančných ukazateľov zistíme stav firmy a štatistická analýza informuje o stave firmy v najbližšej budúcnosti.

Posledná časť práce obsahuje návrh softwaru, kde sa pretaví teória do reálneho produktu zameraného na predikciu finančnej analýzy pre firmy.

## 1 T**EORETICKÉ VÝCHODISKÁ PRÁCE**

Prvá časť bakalárskej práce objasní základné pojmy, ktoré sú nevyhnutné a zároveň súvisiace s nasledujúcimi časťami. Ide o podoblasti zamerané na finančnú analýzu a štatistickú analýzu a programovací jazyk Python.

## 1.1 **Národné hospodárstvo**

**Ziskový** alebo tržný **sektor,** sa vyznačuje tým, že zdrojom finančných prostriedkov je predaj tovarov a služieb. Tento tovar a služby predávajú za cenu vyplývajúcu zo situácie na trhu ponuky a dopytu. S tým súvisí primárny cieľ podnikov v tomto sektore, a tým je tvorba čo najväčšieho zisku.[1]

## 1.2 **Finančná analýza**

V rámci akejkoľvek ekonomickej činnosti, finančná analýza znamená získavanie dát, predovšetkým z účtovných výkazov a ich následný rozbor. V jej priebehu sa uskutočňujú procesy, ktoré vstupné dáta rôznym spôsobom spracovávajú. Ide napríklad o triedenie, zoskupovanie alebo porovnávanie, pomocou čoho dochádza k transformácií na užitočné informácie. Takto užitočné informácie sú výstupom finančnej analýzy a predstavením zistenej situácii o organizácii v minulosti, súčasnosti a budúcnosti.[2][3]

## 1.2.1 **Základné ciele finančnej analýzy**

- analýza doterajšieho vývoja podniku
- existencia informácií ku kvalitnému rozhodovaniu
- vyhodnotenie vplyvu interného a externého prostredia
- analýza možností budúceho vývinu s následnou voľbou najlepšej varianty[2]

Finančná analýza je nevyhnutným nástrojom nie len pre finančné riadenie podniku, ale aj veľa iných užívateľov. Informácie získané jej výstupmi, pre rozhodovanie a riadenie, využívajú investori, zamestnanci firmy, obchodní partneri (dodávatelia, odberatelia) aj veritelia, konkurenčné spoločnosti, štátne aj zahraničné inštitúcie alebo audítori. Pre zamestnancov je oblasť záujmu mzda, pre veriteľov to môže byť analýza likvidity podniku a pre konkurentov inšpirujúca informácia. [4] [5]

### 1**.2.2 Zdroje pre finančnú analýzu**

Proces spracovania finančnej analýzy začína vstupnými dátami, ktoré by sa mali vyznačovať kvalitou a komplexnosťou. Dôvodom je snaha o zachovanie objektivity výstupných informácií o finančnej situácií organizácie. Zdrojové dáta sa štandardne získavajú z účtovných výkazov a preto je dôležitá schopnosť vedieť s nimi pracovať. [2] Účtovné výkazy poskytujú informácie užívateľom nie len vnútri organizácie, ale aj mimo nej. Výkazy, ktoré sú určené pre interných užívateľov sa nazývajú vnútropodnikové účtovné výkazy. Vychádzajú z vnútorných potrieb organizácie a upresňujú výstupy analýzy. Tie, ktoré slúžia externým užívateľom sa nazývajú finančné účtovné výkazy a poukazujú na majetok, zdroje krytia majetku, peňažné toky, ale aj výsledky hospodárenia. [2]

### 1**.2.3 Rozvaha**

Rozvaha je jedným zo základných účtovných výkazov podvojného účtovníctva, ktorý umožňuje prehľad, dvoch strán, aktív a pasív organizácie pomocou bilančnej formy. Bilančná forma znamená, že platí vzťah a aktíva sa musia rovnať pasívam. Aktíva zobrazujú výšku a štruktúru majetku a pasíva spôsob financovania majetku. Stavy jednotlivých položiek odpovedajú určitému dátumu, najčastejšie ide o posledný deň v roku.  $[3][5]$ 

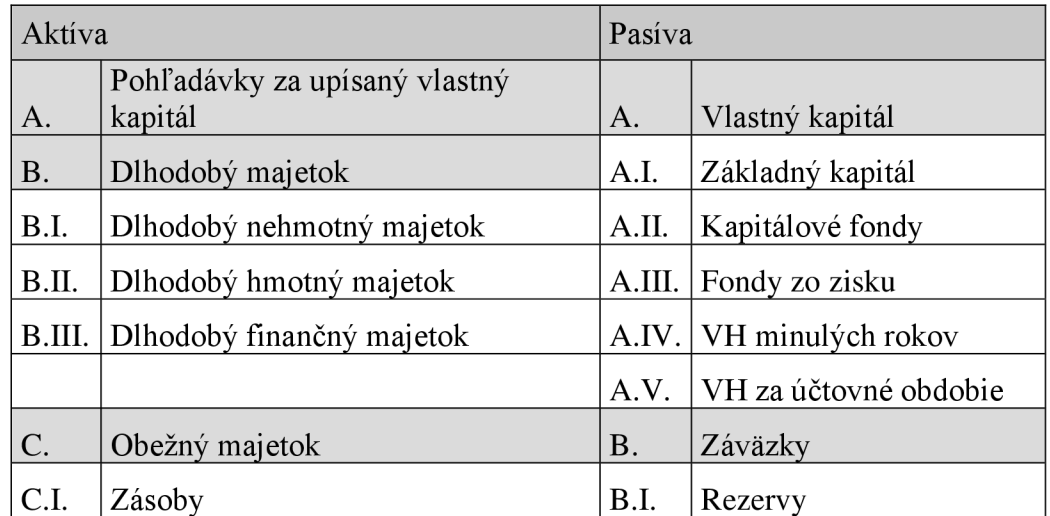

Hrubá štruktúra rozvahy:

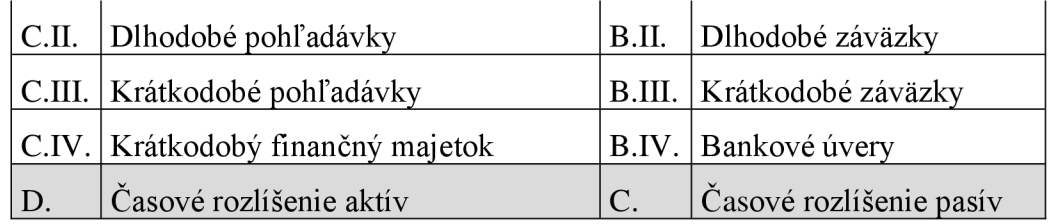

*Tabuľka 1: Rozvaha (Zdroj: [4])* 

**Aktíva,** ako už bolo spomenuté, sú majetkom firmy, a ten je výsledkom sledu udalostí v minulosti. V rozvahe sa aktíva rozčleňujú na pohľadávky za upísaný základný kapitál, stále aktíva, obežné aktíva a časové rozlíšenie aktív. Spravidla sa nachádzajú na ľavej strane od pasív. [4]

Stále aktíva predstavujú majetok, ktorý patrí organizácií a využíva ho dlhodobo, to štandardne znamená dlhšie ako jeden rok, v nasledujúcich formách: dlhodobý hmotný majetok (pozemky, budovy) nehmotný majetok (know-how, licencie) a finančný majetok (cenné papiere, podiely). [2]

Pod pojmom obežné aktíva sa nachádza krátkodobý majetok, ktorý slúži organizácií kratší čas ako jeden rok. Člení sa na: zásoby (materiál, vlastné výrobky), pohľadávky (voči dodávateľom), finančný majetok (cenné papiere, dlhopisy) a peňažné prostriedky (pokladňa, bankový účet).[2]

Za časové rozlíšenie aktív je možné považovať prechodné aktíva: náklady nasledujúcich období a príjmy nasledujúcich období.[2]

**Pasíva** existujú ako zdroje financovania vlastného kapitálu. Tým predstavujú všetky záväzky organizácie. V štruktúre sa zobrazujú na pravej strane od aktív a delia sa na tri hlavné časti.<sup>[2]</sup>[6]

Vlastný kapitál predstavuje vlastné zdroje krytia majetku. V rámci čoho patrí: základný kapitál (vklady), kapitálové fondy (dary, dotácie), fondy zo zisku (rezervný fond, nedeliteľný fond), výsledok hospodárenia (bežného obdobia) a nerozdelený zisk (minulých rokov). [2]

Cudzie zdroje sú dlhom organizácie, čo je krytie majetku nie vlastnými zdrojmi. Do cudzích zdrojov patria: rezervy, dlhodobé záväzky, krátkodobé záväzky, ale aj bankové úvery. [2]

Posledná časť štruktúry rozvahy má názov časové rozlíšenie pasív, to znamená: výnosy a výdaje nasledujúcich období.[2]

## 1**.2**.4 **Výkaz zisku a strát**

Výkaz zisku a strát je účtovný dokument, ktorý poskytuje informácie o nákladoch, výnosoch a výsledkoch hospodárenia za účtovné obdobie a predchádzajúce  $obdobic.[5][6]$ 

Výnosy sú čiastky, ktoré podnik získal zo svojich podnikateľských činností a náklady predstavujú peňažné čiastky, ktoré sa vynaložili na získanie výnosov. Výsledkom je rozdiel všetkých výnosov a nákladov, ktoré sa nazývajú výsledok hospodárenia. [5] [6]

### **1.2.5 Cash flow**

Cash flow je prehľad o peňažných tokoch, teda zaznamenané stavy peňažných prostriedkov. Pozostáva z príjmov a výdajov za určité obdobie s možným dohľadaním, prečo k nim došlo. Tento rozdiel príjmov a výdajov sa sleduje v troch častiach: prevádzkovej činnosti, investičnej činnosti a finančnej činnosti.[3][6]

## 1**.2.6 Druhy finančný analýz**

Finančná analýza sa skladá štandardne z dvoch hlavných častí, ktoré spolu navzájom súvisia. Nazývajú sa kvalitatívna (fundamentálna analýza) a kvantitatívna časť (technická analýza). Kvalitatívne sú nečíselné dáta, pomocou ktorých sa slovne popisuje kvalita vecí a javov. Na rozdiel od nich, kvantitatívne dáta sú číselné charakteristiky, pomocou ktorých môžeme definovať alebo merať veci či javy. [2]

Vyplýva teda, že **fundamentálna analýza** využíva predovšetkým kvalitatívne dáta. Ak analýza použije tiež kvantitatívne dáta, tak ide o získanie výsledkov bez použitia algoritmov. Príkladmi fundamentálnej analýzy sú SWOT analýza (silný a slabých stránok, príležitostí a hrozieb), BGC matica (Business Consulting Group) alebo metóda Balanced scorecard.[2]

V rámci **technickej analýzy** sa používa kvantitatívne spracovanie dát, a na to výsledky prejdú kvalitatívnym spracovaním. Na základe spracovaných dát a zámeru, je možné rozčleniť technické analýzy: analýza rozdielových ukazovateľov, analýza absolútnych dát (horizontálna a vertikálna analýza), analýza pomerových ukazovateľov a analýza sústav ukazovateľov. [2]

#### 1**.2.7 Analýza rozdielových ukazovateľov**

K analýze a finančnému riadeniu organizácie sa využívajú rozdielové ukazovatele. Tie sledujú likviditu, či schopnosť platiť dodávateľom krátkodobé záväzky. Hlavnými rozdielovými ukazovateľmi sú čistý pracovný kapitál, čisté pohotové prostriedky a čisté peňažno-pohľadávkové finančné fondy. Ich význam a výpočet je uvedený jednotlivo nižšie. [5] [7]

**Čistý pracovný kapitál** (ČPK) je najvýznamnejší rozdielový ukazovateľ, na ktorý je možné pozerať sa z dvoch uhlov. Jedným je manažérsky prístup a druhým investorský. [8] Manažérsky prístup znamená, že ide o obežné aktíva, ktoré sú financované dlhodobými zdrojmi. Ak by nastala potreba uhradiť všetky krátkodobé cudzie zdroje, vďaka týmto aktívam by mohol podnik pokračovať v prevádzke. Jeho výpočet pozostáva z rozdielu obežných aktív (OA) a krátkodobých cudzích zdrojov (KCZ). Snaha je získať čo najvyšší kladný výsledok. [3] [8]

$$
\check{C}PK_M=OA-KCZ
$$

Investorský prístup čistého pracovného kapitálu je dlhodobý kapitál, ktorým je ale možné uhradiť obežné aktíva, teda dlhodobé pasíva (DP) znížené o stále aktíva (SA). Investori uprednostňujú nižší výsledok. [8]

$$
\check{C}PK_I = DP - SA
$$

**Čisté pohotové prostriedky** (ČPP), taktiež označované ako finančný fond, sa využíva, ak ČPK nevyhovuje kvôli nedostatočnej likvidite niektorých z jeho obežných aktív. To je ČPP schopné eliminovať vďaka sledovaniu okamžitej likvidity. Výpočet pozostáva z rozdielu pohotových peňažných prostriedkov a okamžite splatných záväzkov. Ak sa volí prísnejší prístup, za pohotovostné peňažné prostriedky sa dosadia len peniaze v hotovosti a na bankovom účte. V prípade voľnejšieho prístupu, tam patria aj krátkodobé cenné papiere a krátkodobé termínované vklady.[5] [8]

#### *ČPP = pohotové peň.prostriedky — okamžite splatné záväzky*

Veľmi nízke záporné výsledky reflektujú neschopnosť podniku platiť krátkodobé záväzky pohotovými prostriedkami a vysoké kladné výsledky naznačujú málo efektívne využívanie svojich prostriedkov.[5]

**Čistý peňažný majetok** je kompromisným rozdielovým ukazovateľom medzi ČPK a ČPP, inak označovaný ako čisté peňažno-pohľadávkové finančné fondy. Ide o vylúčenie najmenej likvidných častí z obežných aktív, a to sú zásoby a nelikvidné pohľadávky. Čistý peňažný majetok sa získa rozdielom zredukovaných obežných aktív a krátkodobých záväzkov. [7] [8]

$$
\check{C}PM = (OA - zásoby - nelikvidné pohľad.) - KCZ
$$

#### 1**.2.8 Analýza poměrových ukazovateľov**

Analýza pomerových ukazovateľov patrí k špičke najpoužívanejších nástrojov finančnej analýzy. Dokážu sa pretaviť na základnú finančnú charakteristiku organizácie rýchlo a pomerne bez nákladov, pretože nie je nutné čerpať nad rámec dostupných základných účtovných výkazov. Taktiež je možné touto analýzou objektívne porovnať dva a viac podnikov. [4]

Štandardný výpočet pomerového ukazovateľa je pomer jednej alebo viacerých položiek ku jednej alebo viacerým položkám. Podľa predmetu, ktorý hodnotia sa nižšie predstavia ukazovatele likvidity, aktivity, rentability a zadlženosti.[5][6]

#### **1.2.8.1 Analýza likvidity**

Likvidita znamená schopnosť podniku v čo najkratšom čase premeniť svoj majetok na hotovosť, prípadne alternatívu a tým uhrádzať svoje záväzky. Preto analýza likvidity a jej ukazovatele poskytujú výstup o takzvanej platobnej schopnosti podniku. Všeobecne ide o pomer čím je možné platiť, toho čo je nutné platiť a pracuje sa s obežnými aktívami a krátkodobými záväzkami. Predstavia sa tri stupne likvidity, a to bežná, pohotová a okamžitá.<sup>[3]</sup>[7]

**Bežná likvidita,** ktorá je najmenej prísna, sa označuje aj ako likvidita 3. stupňa. Zobrazuje, koľko krát obežné aktíva pokrývajú krátkodobé záväzky (KZ) a preto ich dáva pri výpočte do pomeru. Odporúčaná hodnota bežnej likvidity by sa mala byť medzi 1,5 - 2,5.[9]

Bežná likvidita = 
$$
\frac{OA}{KZ}
$$

**Pohotová likvidita,** teda likvidita 2. stupňa, je stredne prísny ukazovateľ platobnej schopnosti podniku. Dôvodom je výpočet s obežnými aktívami bez zásob, a tým ide o presnejšie výsledky s vyššou likviditou. Odporúčaná hodnota by sa mala byť medzi 1 - 1,5. [8]

$$
Pohotová likvidita = \frac{(OA - zásoby)}{KZ}
$$

**Okamžitá likvidita,** nazývaná aj likvidita 1. stupňa, teda najprísnejší z ukazovateľov likvidity. Tentokrát ide o tie najlikvidnejšie položky, krátkodobý finančný majetok. Odporúčaná hodnota by sa mala pohybovať medzi 0,2 - 0,8.[4]

Okamžitá likvidita = 
$$
\frac{krátkodobý fin. majetok}{KZ}
$$

Okrem výsledkov jednotlivých likvidít je v záujme zistenia stavu zásob odporúčané porovnať bežnú s pohotovou likviditou. V prípade, že bežná je oveľa vyššia, vypovedá to o vysokom podiely zásob v rámci majetku.[8]

#### **1.2.8.2 Analýza zadlženosti**

Ukazovatele zadlženosti zobrazujú, akému veľkému riziku organizácia čelí pri určitej štruktúre a danom pomere vlastných zdrojov majetku, teda kapitálu, voči cudzím zdrojom. Vyššia zadlženosť znamená vyššie riziko. Nie je ale pravidlom, že zadlženosť musí byť negatívna, lebo jej nárast môže pomôcť k vyššej výnosnosti. Cudzie zdroje sú však pre podniky lákavé, pretože oproti vlastným sú lacnejšie, kvôli daňovému efektu. Tento efekt udáva, že úrok zviazaný s cudzími zdrojmi je náklad. Ten náklad znižuje zisk a tým sa znižuje aj daň zo zisku. [3][5]

Zmysel vo vykonaní tejto analýzy je nájdenie rovnováhy medzi vlastným kapitálom a cudzími zdrojmi. Pre navedenie, existuje zlaté pravidlo financovania, ktorý tvrdí, že tento pomer by mal byť ideálne 1:1. [4]

Základný ukazovateľ je **celková zadlženosť.** Vyplýva, že veritelia očakávajú nižšie výsledné hodnoty ukazovateľa, pretože indikujú menšiu stratu, ak by došlo k likvidácií podniku. Vlastníci preferujú vyššiu finančnú páku, pre vyššie zisky. Ak výsledné hodnoty sú naopak vyššie v porovnaní s priemerom odvetvia, je vyššia pravdepodobnosť výskytu problémov spojených so získaním úverov s očakávané nízkym úrokom. Výpočet pozostáva z pomeru cudzích zdrojov (CZ) a celkových aktív (A), vyjadrený v percentách. Odporúčaná hodnota by mala kolísať okolo 50%. [2] [8]

$$
\text{Celková zadlženosť} = \left(\frac{CZ}{A}\right) * 100
$$

**Koeficient samofinancovania** je ten, ktorý udáva, akú časť financovania aktív tvorí vlastný kapitál. Tým hodnotí, do akej miery je podnik finančne nezávislý. Na základe zlatého pravidla financovania, by malo ísť okolo 50%, ale zároveň by nemali byť nižšie ako 20%. Tento ukazovateľ je doplnok predchádzajúceho, celkovej zadlženosti. Vypočíta sa ako pomer vlastného kapitálu (VK) k celkovým aktívam, vyjadrené percentuálne. Ak sa hodnota koeficientu samofinancovania prevráti, ide o finančnú páku. [8]

Koefficient samofinancovania = 
$$
\left(\frac{VK}{A}\right) * 100
$$

**Doba splácania dlhov** poskytuje náhľad pri terajšej konštantnej výkonnosti, po koľkých rokoch splatí podnik svoje dlhy. Je snaha preto o klesajúci trend. Výpočet vychádza z pomeru cudzích zdrojov bez rezerv a prevádzkový Cash flow. Optimálne hodnoty by sa pre finančne zdravé podniky pohybovať okolo troch rokov, pre priemyselné podniky okolo štyroch rokov, remeselné živnosti päť rokov, veľkoobchody šesť rokov a maloobchody osem rokov. [8]

Doba splácania dlhov = 
$$
\frac{(CZ - rezervy)}{prevádzkový Cash flow}
$$

**Úrokové krytie** je ukazovateľ, ktorý udáva koľkokrát zisk, pred odčítaním úrokov a daní (EBIT), prevyšuje náklady úrokov. Ide o skratku z anglického Earnings Before Interest and Taxes. Je odpoveďou na otázku, o koľko krát môže byť tento zisk nižší, ale aby pritom bola schopnosť platiť nákladové úroky. Ak túto schopnosť podnik nemá, je možné, že dôjde ku konkurznému riadeniu, iniciovanému veriteľmi.[10]

Úrokové krytie = 
$$
\frac{EBIT}{nákladové úroky}
$$

#### **1.2.8.3 Analýza rentability**

Rentabilita znamená výnosnosť, teda ide o ukazovatele, ktoré zisťujú ako sú podniky schopné dosahovať zisk. Tie najvýznamnejšie a nižšie spomenuté sú rentabilita tržieb, rentabilita celkového kapitálu či rentabilita vlastného kapitálu.[5]

**Rentabilita tržieb,** anglicky Return On Sales, známe ako skratka ROS. Vyjadruje, koľko percent z tržieb tvorí zisk, a preto vzorec pre výpočet je pomer zisk a tržieb. Za zisk je možné počítať ten pred zdanením, po zdanení alebo EBIT. Pre objektívne výsledky je vhodné použiť EBIT, pretože každé odvetvie má iné daňové zaťaženie. Takýmto spôsobom ide podniky v odvetví porovnať. [5] [8]

$$
ROS = \frac{zisk}{tr\check{z}by}
$$

Ukazovateľ **rentabilita celkového kapitálu,** anglicky Return On Assets, je skrátene ROA. Skúma produkčnú silu, a tým výkonnosť podniku pomocou pomeru zisku pred odčítaním úrokov a daní a celkových aktív. [5]

$$
ROA = \frac{EBIT}{A}
$$

**Rentabilita vlastného kapitálu,** teda výkonnosť vlastného kapitálu, sa označuje ROE, anglicky Return On Equity. Skúma sa z dôvodu overenia, či je hodnota rentability vyššia nad úrokmi z dlhodobých vkladov. Cieľom je odmena za podstúpenie rizika z vkladu. Ak je ale hodnota rentability nižšia ako očakávaná, v krátkodobom horizonte to nemusí automaticky indikovať problémy. Pri výpočte sa dáva do pomeru čistý kapitál s vlastným kapitálom. [5]

$$
ROE = \frac{\text{čistý zisk}}{VK}
$$

#### **1.2.8.4 Analýza aktivity**

Ukazovatele aktivity sú skupinou pomerových ukazovateľov, ktoré vyjadrujú ako efektívne sa v organizácií narába s ich aktívami. Ide o snahu dosiahnutia strednej cesty, lebo pri príliš veľkom množstve aktív sa nedosahuje optimálny zisk kvôli vysokým nákladom. Naopak pri príliš nízkom množstve aktív môžu firme unikať podnikateľské príležitosti. Nástrojmi pre túto časť analýzy sú obrat celkových aktív, stálych aktív, zásob, ďalej doba obratu zásob, doba obratu pohľadávok a doba obratu záväzkov. [2]

**Obrat celkových aktív** udáva, koľko krát sa aktíva obrátia v podniku za jeden rok. Tu zohráva rolu priemer odvetvia. Ak výsledná hodnota je pre podnik nižšia ako spomínaný priemer, je vhodné uvažovať o zvýšení tržieb alebo predaji niekoľko aktív. Výpočet je pomer tržieb za rok a celkových aktív. [2]

Obrat celkových aktív = 
$$
\frac{ročné tržby}{A}
$$

**Obrat stálych aktív** vyjadruje, koľko krát sa stále aktíva obrátia v podniku za jeden rok. Výpočet je v záujme podpory rozhodovania o kúpe dlhodobého majetku. Tiež sa využíva porovnanie s priemerom v odvetví. V prípade nižšej výslednej hodnoty oproti odborovému priemeru, sa odporúča zvýšiť výrobu, prípadne obmedziť počet investícií do organizácie. [2]

$$
Obrat\;stálych\; aktív = \frac{ročné\;tržby}{SA}
$$

**Obrat zásob** sleduje všetky položky zásob a ich počet, koľko krát sa predajú a naskladnia zajeden rok. Pre podnik sú čím vyššie hodnoty tým pozitívnejšie, lebo indikujú zásoby dostatočne likvidné, a tým nedochádza k ich zbytočnému financovaniu. [2]

Výsledná hodnota ukazovateľa ale nie vždy odpovedá objektívnej skutočnosti, lebo môže dôjsť k nadhodnoteniu skutočných obratov. Tržby zobrazujú tržnú hodnotu a na druhej strane zásoby nákladové ceny. Korekciou by mohlo byť nahradenie štandardne používaných ročných tržieb nákladmi za predaný tovar. [2]

Obrat zásob = 
$$
\frac{ročné tržby}{zásoby}
$$

Ďalším ukazovateľom je **doba obratu zásob.** Ide o vyjadrenie dĺžky viazanosti zásob v podniku, ukončenú ich predajom. Výsledná hodnota sa uvádza v dňoch. Zmyslom tohto ukazovateľa je porovnávanie jeho výstupu s odborovým okolím a sledovaním jeho vývoja v čase.[2][5]

Doba obratu zásob = 
$$
\left(\frac{priemer.stav zásob}{tržby}\right) \cdot 360
$$

**Doba obratu pohľadávok** vyjadruje dobu, ktorá trvá od predaja na úver, až po zaplatenie výrobku. Hodnota je udávaná v jednotkách dní a je vhodné ju porovnať s odborovým priemerom. [5]

Doba obratu pohľadávok = 
$$
\left(\frac{obchod. pohľadávky}{tržby na faktúru}\right) \cdot 360
$$

Posledným ukazovateľom analýzy aktivity je **doba obratu záväzkov.** Ten vyjadruje dubu, ktorá trvá od vzniku záväzku po jeho úhradu. Pri porovnaní s ukazovateľom doby obratu pohľadávok, by jeho výsledná hodnota mala byť nižšia.[5]

Doba obratu pohľadávok = 
$$
\left(\frac{záväzky obchod. vzťahov}{tržby na faktúru}\right) \cdot 360
$$

#### 1**.2.9 Analýza sústav ukazovateľov**

Doteraz spomínané jednotlivé ukazovatele majú spoločnú nevýhodu. Samostatne nedokážu mať dostačujúcu vypovedajúcu schopnosť a zameriavajú sa len na niektorú z častí podniku. Z potreby komplexnejších výstupov existujú sústavy ukazovateľov, ktoré sú schopné posúdiť celkovú finančnú situáciu podniku. V zásade platí, že čím viac ukazovateľov sústava využije, tým vie výstup byť detailnejší a presnejší. Na druhej strane, čím viac komplikovaný výstup je, tým je ťažšia slovná interpretácia výsledku sústavy. [2]

Sústavy ukazovateľov sa delia nasledovne:

**Sústavy hierarchicky usporiadaných ukazovateľov** určujú ekonomické a logické vzťahy medzi danými ukazovateľmi. Napríklad pyramídové sústavy podrobnejšie a podrobnejšie rozkladajú ukazovateľa na svojej špičke.[3]

Druhým rozlíšením sú **sústavy účelovo vybraných ukazovateľov.** Tie majú za cieľ kvalitne definovať stávajúcu finančnú situáciu podniku a kvalitne predpovedať jej budúci vývoj. Z toho vyplýva ďalšie delenie na bankrotné (predikčně) a bonitné (diagnostické) modely. [2]

Bankrotné modely, ako vyplýva z názvu, zisťujú, či organizácií hrozí bankrot. Vychádza sa z rôznych predpokladov, že podnik nemá dostatočnú likviditu, má problémy s výnosnosťou vloženého kapitálu či čistým pracovným kapitálom. K predikčným modelom patria Z-skóre, model IN, Tafferov model.[2]

Bonitné modely fungujú na základe bodového hodnotenia a dôveryhodnosti, prideľujú bonitu spoločnosti a porovnávajú ju s inými podnikmi. To tejto skupiny patria Kralickov Quiektest, modifikovaný Quiektest či Tamariho model.[3]

## 1.3 **Statistická analýza**

Štatistika je veda, ktorá sa zaoberá transformáciou číselných dát na informácie. V rámci toho sa využívajú štatistické metódy. Tie zabezpečujú zber, analýzu dát, hľadajú vzťahy z hľadiska štruktúry medzi nimi a nachádzajú závery ako najlepšie rozhodnutie v neistých situáciách.[10][11]

Nieje časté aby štatistická analýza skúmala iba jednu premennú, naopak často sa používa aby skúmala zmeny premennej v čase, teda študovala vzťahy medzi premennými. Výsledkom takýchto procesov môžu byť cenné informácie na predikciu ziskov z predaja tovaru v závislosti na jeho cene. Preto pre skúmanie vzťahov sa využívajú korelačná a regresívna analýza. [ 10]

**Korelačná analýza** meria vzájomný vzťah medzi jednotlivými premennými vďaka korelačným premenným. Korelácia znamená, ak určité hodnoty jednej premennej majú tendenciu sa vyskytovať spoločne s určitými hodnotami druhej premennej. V analýze sa hľadá vzájomná závislosť vzťahov medzi premennými, so zameraním na intenzitu, nie na príčiny a následky.[10][11]

**Regresívna analýza** skúma jednostrannú závislosť medzi premennými. Z toho vyplýva, že jedna z premenných je nezávislá, objasňujúca príčinu, a druhá je závislá, zobrazuje následok. Ďalšia časť práce sa tejto analýze venuje bližšie.[11]

#### 1**.3**.1 **Regresívna analýza**

Ako už bolo spomínané, regresívna analýza je statistická metoda, ktorá pozoruje podstatu meraných javov a procesov, s čím súvisia príčiny súvislostí medzi štatistickými znakmi. Vytvára sa situácia dvoch premenných, nezávislá (vysvetľuje príčinu) sa označuje *x,*  a naopak závislá (vysvetľuje následok) sa označuje y, čím vznikajú n dvojice  $(x_i, y_i)$ ,  $i=1$ , *2, 3...,n, n > 2.* Dolný index / je prirodzené číslo a určuje poradie. Preto je možné tvrdiť, že analýza skúma tendenciu zmien v premenných *y* pri daných zmenách premennej x.[ll][12]

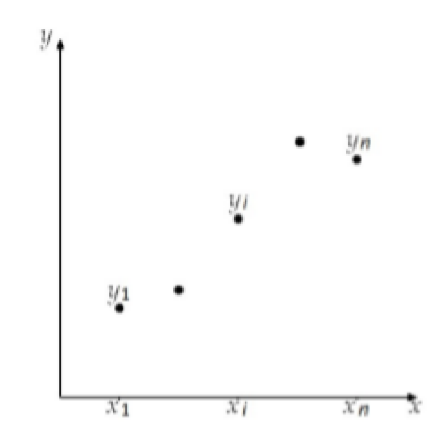

*Obrázok 1: Regresívna analýza, závislé a nezávislé premenné (Zdroj: [12])* 

Väzby medzi premennými sú ovplyvňované náhodnou veličinou, teda náhodnými vplyvmi a neuvažovanými činiteľmi. Túto veličinu sa často pomenováva "šum", a označuje *e.* Jej stredná hodnota sa rovná nule, *E(e) = 0.* To vyjadruje, že odchýlky sa od skutočných hodnôt nachádzajú v kladnom a zároveň aj zápornom smere. To indikuje, že nie sú prítomné systematické chyby z merania. [12]

Z niekoľkonásobného merania, pričom premenná *x* je fixná, dochádza v premennej *y*  k zmenám ako dôsledok vplyvu "šumu". Závislá premenná y sa správa ako náhodná veličina, a značí sa pomocou *Y.[l* 1]

Aby sa mohla vystihnúť závislosť náhodnej veličiny 7 na nezávislej premennej *x,* využíva sa podmienená stredná hodnota *Y* pre hodnotu *x*, teda  $E(Y|x)$  rovnosťou ku zvolenej funkcii  $n(x)$ .[12]

$$
E(Y|\mathbf{x}) = \mathbf{y}(\mathbf{x}; \beta_1; \beta_2; \dots \beta_p)
$$

Táto funkcia  $\eta(x)$  je regresná funkcia premennej x, ktorá zahŕňa regresné koeficienty, teda parametre  $\beta_1$ ;  $\beta_2$ ; ...  $\beta_p$ , pri podmienke  $p \ge 1$ . Cieľom je vybrať pre zadané dáta za regresívnu funkciu najviac adekvátnu funkciu s koeficientmi. Regresívnu funkciu môžeme deliť z hľadiska parametrov na lineárnu regresívnu funkciu a nelineárnu regresívnu funkciu. [ 12]

#### **1.3.1.1 Lineárne regresné funkcie**

Do skupiny najpoužívanejších lineárnych regresných patrí priamková, parabolická, polynomická p-teho stupňa, hyperbolická, hyperbolická p-teho stupňa, logaritmická či exponenciálna regresia.[11]

Regresívna priamka je najzákladnejší a najvyužívanejší model regresnej analýzy. Proces začína niekoľkonásobným meraním, kedy sa získajú dvojice pre premennú x a y,  $(x_1, x_2), (x_1, x_2), \ldots, (x_n, x_n)$ . Následne sa tieto dvojice vynesú do grafu, a po preverení, že vzťah medzi premennými x, y je podľa neho lineárny, pretaví sa vzťah do vykreslenej priamky preložením bodov. [12]

$$
\eta(x) = \beta_1 + \beta_2 x
$$

Určenie náhodnej veličiny  $Y_i$ , ktorá odpovedá premennej x, je možné vďaka súčtu funkcie  $n(x)$  a " $\sinmu$ <sup>"</sup>  $e_i$ .[12]

$$
Y_i = \eta(x) + e_i = \beta_1 + \beta_2 x + e_i
$$

Výpočet koeficientov  $\beta_1$  a  $\beta_2$  regresnej priamky zaisťujú odhady daných dvojíc. Tie sa označia *b\* a *bi* a následne sa aplikuje metóda najmenších štvorcov. Cieľom spomínanej metódy sú koeficienty minimalizujúce funkciu *S{bi,bi).* To sa počíta ako suma štvorcových odchýlok nameraných hodnôt y od hodnôt  $\eta(x) = b_1 + b_2x$ .[12]

$$
S(b_1, b_2) = \sum (y_i - b_1 - b_2 x_i)^2
$$

Pre získanie hodnôt odhadov  $b_1$  a  $b_2$  daných dvojíc sa používa výpočet prvej parciálnej derivácie *S*(*b*<sub>1</sub>,*b*<sub>2</sub>) najprv podľa *b*<sub>2</sub> a následne *b*<sub>2</sub>. Potom sa pokladajú sa pokladajú rovno nule, čo vyzerá takto: [11]

$$
2\sum_{i=1}^{n} (y_i - b_1 - b_2 x_i) \cdot (-1) = 0
$$
  

$$
2\sum_{i=1}^{n} (y_i - b_1 - b_2 x_i \cdot (-x_i) = 0
$$

Úpravou prvých parciálnych derivácií sa dostáva normálnych rovníc.[ll]

$$
\sum y_i = n b_1 + b_2 \sum x_i
$$
  

$$
\sum y_i x_i = b_1 \sum x_i + b_2 \sum x_i^2
$$

Ďalším krokom je využitie jednej z metód riešenia sústavy dvoch lineárnych rovníc alebo nižšie zobrazené vzorce pre výpočet koeficientov. Aritmetický priemer je označovaný ako  $\bar{x}$  a  $\bar{y}$ . [12]

$$
b_2 = \frac{\sum_{i=1}^{n} x_i y_i - n \bar{x} \bar{y}}{\sum_{i=1}^{n} x_i^2 - n \bar{x}^2} \qquad b_1 = \bar{y} - b_2 \bar{x}
$$

Predpis odhadu regresnej priamky je: [12]

$$
\hat{n}(x) = b_1 + b_2 x
$$

Pri viacerých opätovných meraniach sa získavajú rôzne hodnoty  $y_i$ . To znamená iné výsledné hodnoty koeficientov *bi* a *bi* a iné grafické zobrazenie funkcie. Z toho vyplýva, že koeficienty a predpis regresnej funkcie patria do náhodnej veličiny  $(B_1, B_2, \hat{n}(x))$ .[12]

#### **1.3.1.2 Nelineárne regresné funkcie**

Nelineárnu regresnú funkciu  $\eta(x,\beta)$  nie je možné tak isto počítať metódou najmenších štvorcov, ako tomu bolo v predchádzajúcej časti pre lineárne funkcie. Ak by sa to predsa skúsilo na nelineárnych funkciách, došlo by k problému pri riešení sústavy nerovnic, lebo by nebolo možné priamo dostať odhady parametrov. [11]

Nelineárne regresné funkcie sú nezávislé na regresných koeficientoch. Preto sa v tomto prípade zvolí iný postup, a to takým, že sa na začiatku odráža od daných *n* dvojíc (xi,y), pričom  $y_i$  je premenná získaná meraním od nezávislej premennej  $x_i$ . Nájde sa počiatočný odhad funkcie a krokovým spôsobom sa bude približovať k odhadu s danou  $presnostou.[11][12]$ 

Existuje spôsob, ktorý transformuje niektoré nelineárne regresné funkcie, pomocou prevrátenia hodnôt, logaritmov a inými nástrojmi na lineárne regresné funkcie, ktoré sú na svojich koeficientoch lineárne závislé. Tento spôsob sa nazýva linearizujúca transformácia a dané funkcie **linearizovateľné funkcie.** Vďaka tomu je opäť umožnené na riešenie použiť metódy najmenších štvorcov.[11]

Najvyužívanejšou z linearizovateľných funkcií je exponenciálna regresná funkcia.[5]

$$
\eta(x) = \beta_1 \beta_2^x
$$

Cieľom je úprava funkcie na lineárnu, preto je vhodné využiť logaritmickú transformáciu, kedy sa získa: [5]

$$
\log(x) = \log \beta_1 + x\beta_2
$$

Pri metóde najmenších štvorcov získané odhady koeficientov *B* minimalizujú funkciu. Z logaritmického pohľadu to vyzerá takto: [11]

$$
S(b_1b_2) = \sum (\log y_i - \log \beta_1 - x_i \log \beta_2)^2
$$

Ďalším krokom je parciálna derivácia funkcie podľa *b<sup>1</sup> .a.* podľa *b<sup>2</sup> ,* čím sa získavajú odhady koeficientov  $\beta_1$ ,  $\beta_2$  a preloží sa to nule. Nasledujú elementárne úpravy a výsledkom sú normálne rovnice, ktoré sa dajú riešiť ako sústava dvoch lineárnych rovníc. Vzorce pre výpočet  $log b_1$  a  $log b_2$  je takýto:[11]

$$
\log b_1 = \frac{\sum \log y_i \sum x_i^2 - \sum x_i \log y_i}{n \sum x_i^2 - (\sum x_i)^2}
$$

$$
\log b_2 = \frac{n \sum x_i \log y_i \sum x_i^2 - \sum \log y_i \sum x_i}{n \sum x_i^2 - (\sum x_i)^2}
$$

**Nelinearizovateľné funkcie** sú tie nelineárne regresné funkcie, ktoré nie je možné transformovať na lineárne. Ich využitie býva v časových radách a na popis ekonomických dejov. Do nelinearizovateľných funkcií sa zahŕňa:[12]

Modifikovaný exponenciálny trend, sa využíva, ak je funkcia ohraničená zhora alebo zdola. [12]

$$
\eta(x) = \beta_1 + \beta_2 \beta_3^x
$$

V prípade, že funkcia je nie len ohraničená zhora a zdola, ale aj má inflexný bod, ide o logistický trend. Inflexný bod znamená, že krivka vykreslenia funkcie sa v tomto bode mení z konvexnej na konkávnu a opačne. Navyše táto funkcia má symetrickú krivku okolo tohto bodu. [12]

$$
\eta(x) = \frac{1}{\beta_1 + \beta_2 \beta_3^x}
$$

Gompertzová krivka, je tretí typom nelinearizovateľných funkcií, a vyznačuje sa ohraničením zhora a inflexiou iba v niektorých hodnotách koeficientov. V grafe funkcie derivácia nie je symetrická okolo bodu inflexie.[12]

$$
\eta(x) = e^{\beta_1 + \beta_2 \beta_3^x}
$$

#### **1.3.1.3 Vhodnosť regresného modelu**

V rámci regresnej analýzy je súčasťou aj overenie, ako adekvátne je regresná funkcia zvolená. Pre samotné overenie sa využíva reziduálny súčet štvorcov, kde doporučená výsledná hodnota je čo najnižšia, alebo index determinácie. Zmyslom je preskúmať, ako blízko funkcia prilieha k daným dátam, a do akej miery splňuje vybraná funkcia očakávanú závislosť medzi nezávislou a závislou premennou. [12]

Pre hodnotenie primeranosti zvolenej funkcie sa viac využíva **index determinácie,** ktorý sa počíta nasledovne: [12]

$$
I^{2} = 1 - \frac{\sum_{i=1}^{n} (y_{i} - \hat{n}_{i})^{2}}{\sum_{i=1}^{n} (y_{i} - \bar{y})^{2}}
$$

Výsledný index sa môže nachádzať v intervale <0,1>, kedy snahou je získať číslo čo najbližšie jednotke. Vtedy je možné zhodnotiť, že regresná funkcia bola zvolená vhodne a závislosť medzi premennými je silnejšia. Výsledné hodnoty blízke nule signalizujú nevhodnosť funkcie. [12]

### 1**.3.2 Časové rady**

Časové rady hovoria o prirodzenej časovej postupnosti vecne a priestorovo porovnateľných dát a tieto dáta sú chronologicky usporiadané od najviac historických po najaktuálnejšie. K analýze časových radov sa používajú niekoľké metódy, vďaka ktorým sa získa popis štatistických údajov o spoločenských a ekonomických javoch. Je možná aj prognóza budúceho chovania týchto dát. Vďaka tomu sa približuje k porozumeniu minulosti a prognóze blízkej budúcnosti. Podľa rôznych hľadísk sa členia:[l 1]

Časové rady **z časového hľadiska** ešte ďalej delíme na intervalové a okamihové. Intervalové časové rady, teda intervalových ukazovateľov, hovoria, koľko javov či udalostí vzniklo za určitý čas. Kľúčová je dĺžka sledovaného intervalu, lebo na ňom je priamo závislá veľkosť ukazovateľa. Aby sa mohli dva intervalové ukazovatele porovnať, musia sa prispôsobiť intervalmi na rovnakú dĺžku. Riešením je očistenie časových radov od tohto faktoru pomocou úpravy vzorcom. Výsledkom je jednotkový časový interval, pripravený na porovnanie. Okamihové časové rady, tvoria ukazovatele, vyjadrujúcimi stav v určitom okamihu a koľko javov a udalostí existuje. Na rozdiel od intervalových časových radov ich nie je možné sčítať za viac období. Riešením pre tie okamihové je zosumarizovanie použitím chronologického priemeru. [11]

**Z periodického hľadiska** sa časové rady delia krátkodobé a dlhodobé. Ak je periodicita polrok, mesiac alebo týždeň, tieto časové rady patria do krátkodobých. V prípade, že je to rok a viac, ide o dlhodobé časové rady.[11]

Členenie **podľa druhu sledovaných ukazovateľov** znamená delenie podľa toho, či sú prvotné alebo odvodené. Primárne ukazovatele sa neodvodzujú a dokážu sa poznať priamo. Na rozdiel od toho, sekundárne ukazovatele sú odvodenou funkciou jedného alebo viacerých primárnych ukazovateľov. [11]

Posledným členením je **podľa spôsobu vyjadrenia údajov** na časové rady, a to je možné údaje spájať buď v naturálnej alebo peňažnej podobe.[11]

Pre prehľadnosť a sledovanie vývoja je vhodné grafické zobrazenie. Pre vykreslenie grafu je potrebná znalosť typu časovej rady. Pre okamihové sa tvoria iba spojnicové grafy a pre intervalové to sú buď stĺpcové, paličkové alebo spojnicové grafy. [11]

#### **1.3.2.1 Dekompozícia časových radov**

Hodnoty všetkých časových radov ide rozložiť na menšie zložky. Deje sa tak, aby bolo možné v jednotlivých častiach ľahšie zistiť pravidlá časovej chovania rady, oproti nedekomponovanej. Do daných zložiek patrí trendová zložka (trend), sezónna, cyklická a náhodná zložka. Nie je pravidlom, že všetky časové rady ich musia automaticky ob sahovať všetky .[12]

**Trendová zložka** *Ti* skúma orientáciu vývoja daného ukazovateľa v čase a dlhodobom merítku. Tento vývin býva konštantný, rastúci alebo klesajúci. Konštantný trend neznamená doslova, ale ide o kolísanie ukazovateľa okolo nejakej hodnoty.[11]

<sup>V</sup> **sezónnej zložke** Si sa sledujú zmeny od trendu v časovom rade, a to v pravidelných intervaloch každý rok. K periodickým odchýlkam dochádza kvôli rôznym faktorom. Príkladom sú zmeny ročných období, rôzny počet pracovných dní v mesiacoch či spoločenské zvyklosti, spojené napríklad s vianočnými nákupmi. Zdrojmi dát pre sezónnu zložku sú najlepšie mesačné alebo trojmesačné merania.[11]

**Cyklická** *d* **zložka** popisuje striedanie rastového a klesajúceho vývoja časového radu nad a pod trendovou zložkou, teda kolísanie okolo trendu. Príčinou je vývoj, za dlhšie obdobie ako jeden rok, ovplyvnený nie len ekonomickými faktormi, ale aj náročné identifikovateľnými externými faktormi. Táto zložka má tendenciu zmeny. [12]

Posledná sa **náhodná zložka** *e\,* inak aj reziduálna, ktorú tvoria náhodné pohyby v časovom rade. Tieto pohyby nie sú navzájom súvisiace ani zachytitelné. Preto oproti predchádzajúcim zložkám je jediná bez systematického charakteru a predstavuje chyby vzniknuté pri procese merania dát časového radu.

Samotná dekompozícia časových radov má tvar: [12]

$$
y_i = T_i + C_i + S_i + e_i; i = 1, 2, ..., n
$$

#### **1.3.2.2 Charakteristiky časových radov**

Časovým radom je možne identifikovať charakteristiky, ktoré majú prídavnú vypovedajúcu hodnotu. Aby ich bolo možné určiť, je potrebné, aby časové rady mali v intervaloch kladné hodnoty a vzdialenosti medzi časovými okamihmi boli rovnako veľké. Druhá z týchto podmienok je nie je nevyhnutná, ale uľahčuje výpočet. [12]

**Prvé diferencie**  $\mathbf{1}d_i(y)$  sú základnou charakteristikou, opisujúce časové rady. Výpočet pozostáva z odčítania predchádzajúcej hodnoty od bezprostredne nasledujúceho okamihu. S perspektívy je vidno, že ide o kolísanie okolo konstanty, z čoho vyplýva lineárny trend. Graficky je možné zobrazenie pomocou priamky.[12]

$$
_1d_i(y) = y_i - y_{i-1}; i = 2, 3, ..., n
$$

Aby sa zistilo, ako veľmi sa priemerne zmenila hodnota časového radu za časový interval, prvé diferencie prejdú úpravou na ich priemer.[12]

$$
\overline{d_i(y)} = \frac{1}{n-1} \sum_{i=1}^n d_i(y) = \frac{y_n - y_1}{n-1}
$$

Ak sa po prvých diferenciách ukáže, že časový rad rastie alebo klesá, použijú **sa druhé diferencie.** Ďalej v prípade, že hodnoty sa pohybujú okolo konštanty, vypovedajú o kvadratickom priebehu, teda o parabole.[12]  $\frac{1}{2}$  kvadratickom priebehu, teda o parabole.

$$
_2d_i(y) = _1d_i(y) - _1d_{i-1}(y)
$$

**Koeficient rastu**  $k_i(y)$  je ďalšia charakteristika, ktorá zobrazuje, ako rýchlo stúpajú a klesajú hodnoty radov. Výsledkom je informácia, o koľko krát je hodnota vyššia oproti bezprostredne predchádzajúcej hodnote časového radu. Tentokrát, ak hodnoty kolíšu okolo konštanty, vykresľuje sa pomocou exponenciálnej funkcie.[12]

$$
k_i(y) = \frac{y_i}{y_{i-1}}; i = 2, 3, ..., n
$$

Koeficient rastu sa ešte využije pre priemer koeficientu rastu, ktorý hovorí o priemernej zmene koeficientu rastu za časový interval.[12]

#### 1.4 **Jazyk Python**

Programovací jazyk Python je vysokoúrovňový a multiparadigmatický jazyk. Má vlastnosti objektovej orientácie a neustále sa vyvíja ako voľne šíriteľný open source projekt. Pracuje na veľa známych platformách, ako Windows, Unix, Mac OS či dokonca Android. Začiatok vývoja jazyka sa datuje v roku 1991 návrhom od Guida van Rossum,

čím sa môže považovať za relatívne mladý jazyk. Neskôr v roku 2001 vznikla základňa vývojárov Pythonu, organizácia Python Software Foundation. [13][14]

V dnešnej dobe je to jeden z najrozšírenejších a najpoužívanejších interpretovacích jazykov s prehľadanou syntaxou. Umožňuje výber paradigmy buď objektovo orientovanú alebo procedurálnu, imperatívnu alebo funkcionálnu. Python je vhodný na menšiu aj väčšiu dĺžku programu, preto je vhodný na využitie v praxi, ale aj výuku. Výkonovo kritické knižnice sú implementované v C jazyku, tým pádom aplikácie, ktoré sú napísané v Pythone sú rýchle oproti iným jazykom, ako napríklad PHP. V súčasnosti sa využíva najmä Python verzie 3.x, najnovšia vydaná verzia bola 25. februára, a to Python 3.8.2. [13][14]

#### 1.4.1 **Syntax a dátové typy**

Na syntaxi v Pythone je iné to, že bloky kódu sa vymedzujú odsadením, a to pomocou bielych znakov od začiatku riadku, teda tam nie sú použité guľaté zátvorky alebo kľúčové slová. Blok kódu určujú súvislé riadky v jednom odsadení. Väčšie odsadenie znamená vnorenie kódu. V Pythone je preto vnorenie kódu významnejšie a má syntaktický význam, oproti iným jazykom. Z toho vyplýva možnosť omnoho prehľadnejšieho a čitateľnejšieho kódu.[13]

Ukážka jednoduchého kódu:

```
try:
    opts, args = getopt.gnu_getopt(sys.argv[1:], shortopts, longopts)
except getopt GetoptError as err:
    print(TError: ", err)
    print help()sys.exit(2)if len(args) == 2:
    x_file = args[0]y_{i}file = args[1]
else : 
    print("Error: two input files must be specified.")
    sys.exit(2)X = NoneY = Nonetry : 
    X wb = load workbook (filename=args [0])
    Y wb = load workbook (filename=args [1])
    X = X wb[X wb.sheetnames[0]]
    Y = Y_wb[Y_wb.sheetnames[0]]except FileNotFoundError: 
    print("Error: input file not found.")
    sys.exit(2)except OSError: 
    print("OS error occured.")
```
*Obrázok 2: Ukážka jednoduchého kódu v jazyku Python (vlastné zhotovenie)* 

Python ponúka niekoľko druhov dátových typov:

- int, long- Existuje rozdiel vo verziách, kedy Python 2 rozlišuje krátky celočíselný typ (int) a dlhý celočíselný typ (long) podľa rozsahu. Krátky je obsahom obmedzený a dlhý naopak nieje. Python 3 zaviedol nové pravidlo, kde existuje jediný neobmedzený celočíselný typ, a to int.
- float Dátový typ pre plávajúce čísla s desatinnou čiarkou. V Pythone verzie 2 sa delí pomocou operátora (/) pre celočíselné delenie. Python 3 pri delení operátorom (/) vráti delenie s desatinnou čiarkou. Preto pre celočíselné delenie sa musí použiť zdvojený operátor (//).
- complex Ide o komplexné čísla, teda obsahuje reálnu a imaginárnu zložku,
- str, unicode, by tes, bytearray Sú to sekvenčné, reťazové dátové typy. V Pythone verzie 2 sú reťazové typy unicode a str. Unicode predstavuje abstraktnú sekciu unicode znakov, ale nie je bytovo prezentovaná, teda tlačiteľná na výstup. Opačne str predstavuje sekvenciu znakov tlačiteľných na výstup a každý znak je bytovo reprezentovaný. V Pythone 3 typ str predstavuje unicode v Pythone 2 a existuje nový bytes, ktorý predstavuje str s malými zmenami. Bytearray je podobný ako bytes, ale navyše umožňuje meniť svoju veľkosť a obsah,
- list, tuple Ide o sekvenčné typy, ktoré obsiahnu sekvenciu vstavaných alebo  $\bullet$ definovaných objektov. Rozdiel je v tom, či sa ich hodnoty môžu meniť. Tuple je nemeniteľný typ, takže nie je možné meniť obsah ani veľkosť. List naopak je možné meniť.
- set, frozenset Dátové typy set a frozenset sú množinové kontajnery a tiež môžu  $\bullet$ obsahovať ľubovoľný objekt. Nejde ale o sekvenčný typ, teda nieje dané poradie prvkov.
- dict Posledným dátovým typom je slovník, ktorý predstavuje asociatívne pole a kľúčom môže byť objekt/hashovateľný typ. Hodnotou kľúča je ľubovoľný typ/objekt.[13]

## **2 ANALÝZA SÚČASNÉHO STAVU**

Časť analýzy súčasného stavu tejto bakalárskej práce sa zaoberá prezentovaním aktuálnej situácie. V prvej časti sú stručné základné informácie o spoločnosti CIMAT, s.r.o. V ďalšej časti sú podrobné informácie o vybraných ekonomických ukazovateľoch a predpovedi finančnej štatistickej analýzy spoločnosti CIMAT, s.r.o vytvorené vlastným softwarom a dostupnými dátami od roku 2012. Na konci tejto časti je zhodnotenie finančnej situácie rozoberanej spoločnosti.

#### 2.1 **Základné údaje o spoločnosti**

Spoločnosť CIMAT, s.r.o. je maloobchod so železiarskym tovarom, farbami a sklom v špecializovaných predajniach. Sídlo spoločnosti je Lúčna 1110/1 015 01 Rajec, Slovenská Republika. Zapísaná bola do Obchodného Registra Slovenskej Republiky 25. Marca 2011. IČO spoločnosti je 46104771.

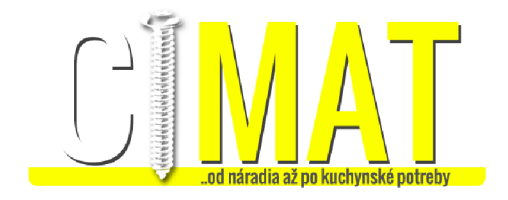

*Obrázok 3: logo spoločnosti CIMAT, s.r.o (Zdroje)* 

Spoločnosť je súkromnom tuzemskom vlastníctve dvoch spoločníkov. Právna forma spoločnosti je spoločnosť s ručením obmedzením. Založená bola so základným kapitálom 5 000 €. Spoločnosť má 5-9 zamestnancov.

Pôvodná myšlienka firmy bolo poskytovanie obyvateľom a malým spoločnostiam z okolia mesta Rajec, železiarskym sortimentom so širokou ponukou. Za svoju existenciu sa spoločnosť rozširovala a rástla ako veľkosťou predajne tak aj sortimentom.

V súčasnosti ponúka okrem hobby železiarskeho sortimentu aj profesionálny výber nástrojov, prístrojov, materiálu a strojov na zapožičanie. Okrem železiarskeho sortimentu ponúka aj kuchynské potreby a doplnky do domácnosti.

### 2.2 **Analýza vybraných ekonomických ukazateľov**

Finančná analýza rozobraná v tejto časti vychádza z rozvahy a výkazu zisku a strát spoločnosti CfMAT, s.r.o. Získané dáta sú od roku 2012 do roku 2019 a sú použité na analýzu vybraných ekonomických ukazovateľov a následnú regresnú analýzu na najbližšie obdobie. Výber metódy regresnej analýzy je uskutočnení výpočtom indexov determinácie pre jednotlivé modely a ich následné porovnanie. V tejto časti práce je zobrazená štatistická analytická predikcia vykonaná programom v Pythone pre tento a nasledujúci rok.

### **2.2**.1 **Analýza rozdielových ukazateľov**

V tejto analýze je zobrazený čistý pracovný kapitál, čistý pohotový prostriedok a čistý peňažný majetok.

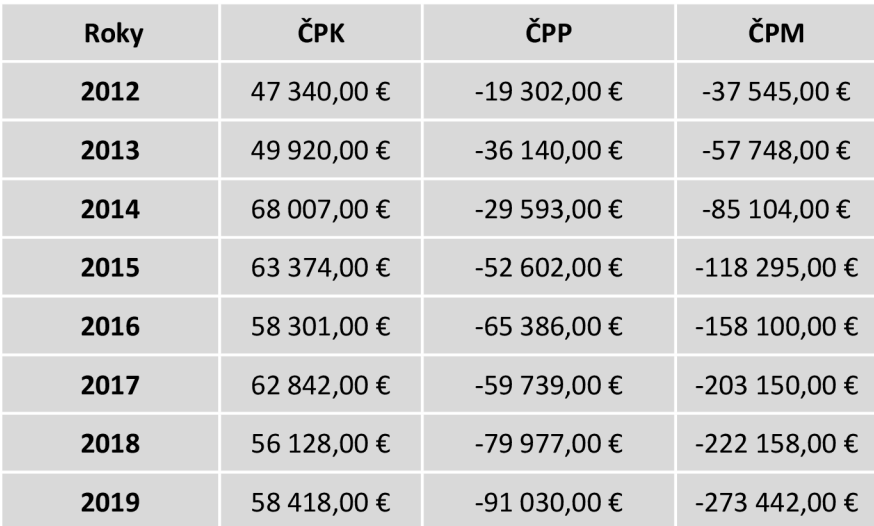

*Tabuľka 2: Analýza rozdielových ukazateľov (vlastne zhotovenie)* 

Čistý pracovný kapitál ma priemerne nárast od vzniku firmy. Najvyššie bol v roku 2014 a potom kolísal okolo 58 000 €. Obežné aktíva narastajú každý rok, rastú aj krátkodobé záväzky ale nie v takej miere aby ich nebola spoločnosť schopná uhradiť. Rastúce hodnoty ČPK znamenajú že fungovanie firmy je prevažne financované z vlastných zdrojov.

Čisté pohotové prostriedky majú negatívne hodnoty a z toho vyplýva že spoločnosť nie je schopná hradiť svoje záväzky pohotovými prostriedkami.

Čistý peňažný majetok tiež klesá a má negatívne hodnoty. Hradenie krátkodobých záväzkov nie je v aktuálnej situácií zabezpečené krátkodobým obežným majetkom bez využitia zásob.

Rozdielové ukazatele 100 000,00 € 50 000,00 € 0,00 € -50 000,00 € -100 000,00 € -150 000,00 € -200 000,00 € -250 000,00 € -300 000,00 € 2012 2013 2014 2015 2016 2017 2018 2019 ČPK ∙ČPP  $ightharpoonup$  $ightharpoonup$  $\varepsilon$ PM

Namerané hodnoty sú znázornené v grafe.

*Graf 1: Rozdielové ukazovatele (vlastné zhotovenie)* 

## **Štatistická analýza ČPK**

Štatistická analýza čistého pracovného kapitálu ukazuje namerané hodnoty v prvom stĺpci je ČPK, v ďalších vidíme prvú diferenciu, koeficient rastu a hodnoty parabolickej regresie.

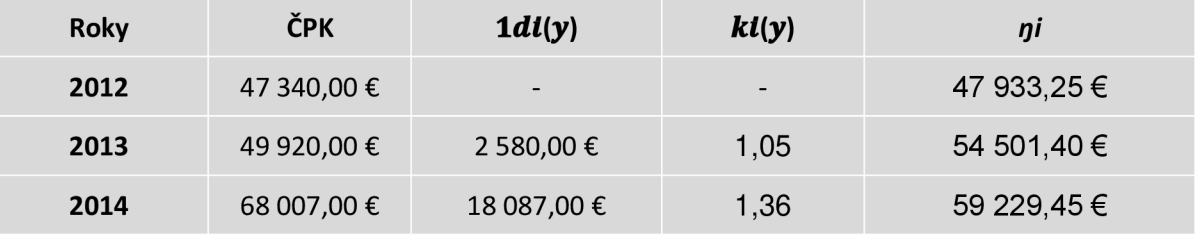

| 2015           | 63 374,00 € | $-4633,00 \in$ | 0,93                     | 62 117,40 € |
|----------------|-------------|----------------|--------------------------|-------------|
| 2016           | 58 301,00 € | -5 073,00 €    | 0,92                     | 63 165,25 € |
| 2017           | 62 842,00 € | 4 541,00 €     | 1,08                     | 62 373,00 € |
| 2018           | 56 128,00 € | -6 714,00 €    | 0,89                     | 59 740,65 € |
| 2019           | 58 418,00 € | 2 290,00 €     | 1,04                     | 55 268,20 € |
| 2020           |             |                | $\overline{\phantom{a}}$ | 48 955,65 € |
| 2021           |             |                |                          | 40 803,00 € |
| <b>Priemer</b> | 58 041,25 € | 1 582,57 €     | 1,04                     | 56 239,33 € |

*Tabuľka 3: Štatistická analýza ČPK (vlastné zhotovenie)* 

Zobrazené priemerné hodnoty prvej diferencie sú 1 582,57 €. Spomínaný nárast v roku 2014 bol až 18 087€. Na druhú stránku najväčší pokles ČPK bol v roku 2018 a to o 6 714€. Priemerný nárast podľa koeficientu je 1,04. Podľa výpočtu indexu determinácie s hodnotou 56,19% je najvhodnejšie použiť regresnú krivku parabolickou rovnicou v nasledovnom tvare:

#### $g(x) = -920,05x^2 + 9328,3x + 39525$

Podľa regresnej analýzy bude v roku 2020 a 2021 čistý pracovný kapitál klesať. V nasledujúcom grafe je vidieť predpokladaný klesajúci trend.

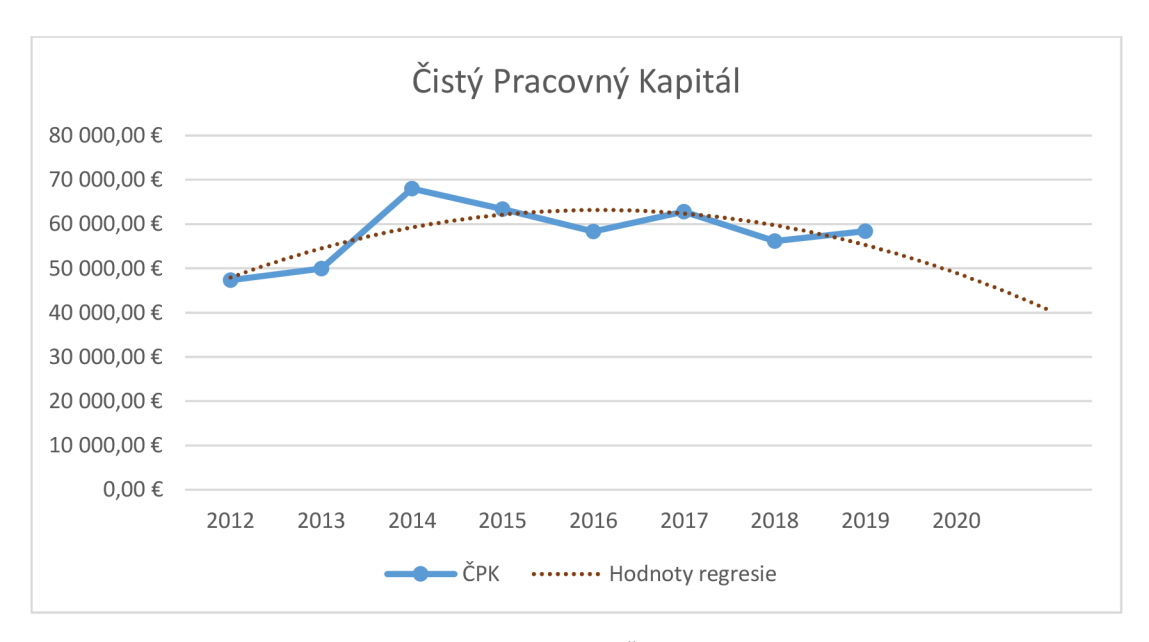

*Graf 2: Parabolická regresia ČPK (vlastné zhotovenie)* 

#### **2.2.2 Analýza likvidity**

V analýze likvidity vidíme tri ukazovatele. Okamžitú likviditu, pohotovú likviditu a bežnú likviditu.

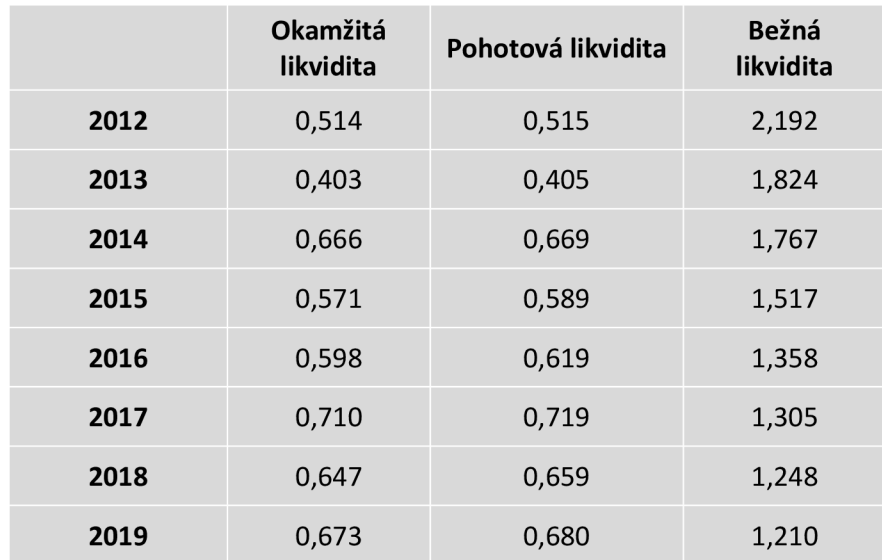

*Tabuľka 4: Analýza likvidity (vlastné zhotovenie)* 

Podľa hodnôt nameraných pre okamžitú likviditu, stav spoločnosti z tohto pohľadu je vyhovujúci. Firma je schopná platiť finančnými prostriedkami svoje krátkodobé záväzky. Odporúčané hodnoty sú od 0,2 do 0,8. Hodnoty od roku 2012 kolísajú ale stále sú v rámci doporučených hodnôt.

Pohotová likvidita má doporučené hodnoty medzi  $1-1,5$ . Túto hodnotu má firma podpriemernú a takmer zhodnú s okamžitou likviditou to znamená že väčšinu obežných aktív tvoria zásoby a finančný majetok.

Hodnota Bežnej likvidity klesá od založenie firmy. V roku 2016 sa dostali na podpriemernú úroveň. Doporučené hodnoty sú 1,5 až 2,5. Hodnota stále klesá pretože krátkodobé záväzky stúpajú výrazne viac k rastu obežných aktív.

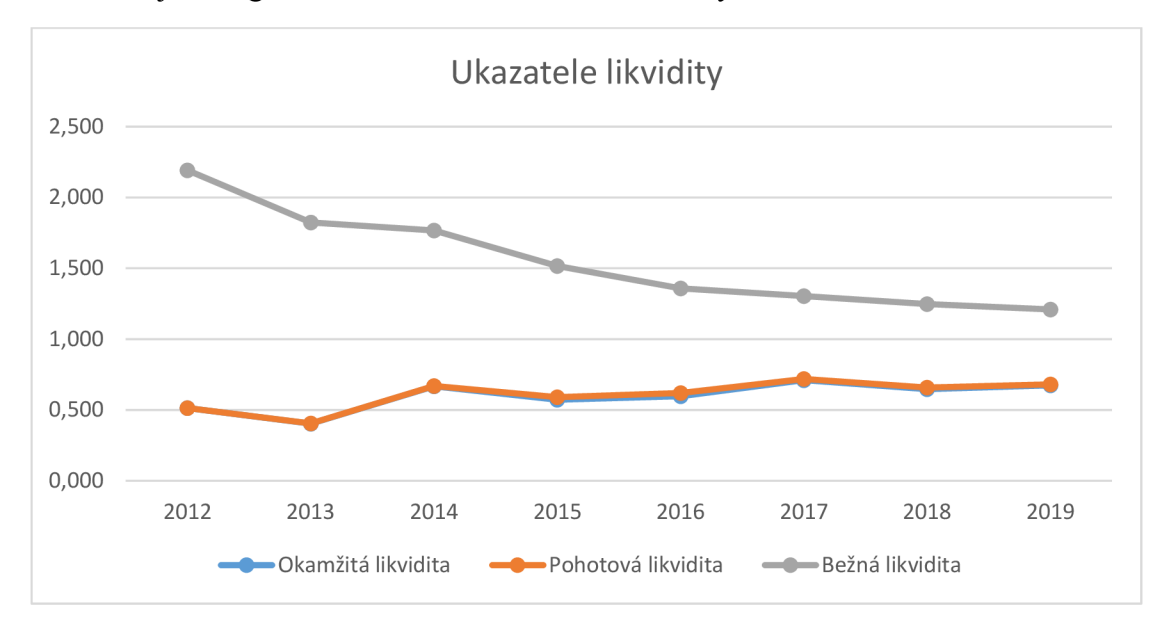

V nasledujúcom grafe sú zobrazené namerané hodnoty.

*Graf 3: Ukazovatele likvidity (vlastné zhotovenie)* 

## **Statistická analýza pohotovej likvidity**

Namerané hodnoty štatistickej analýzy pohotovej likvidity sú zobrazené v tabuľke nižšie, spolu s prvou diferenciou, koeficientom rastu a hodnoty logaritmickej regresnej regresie.

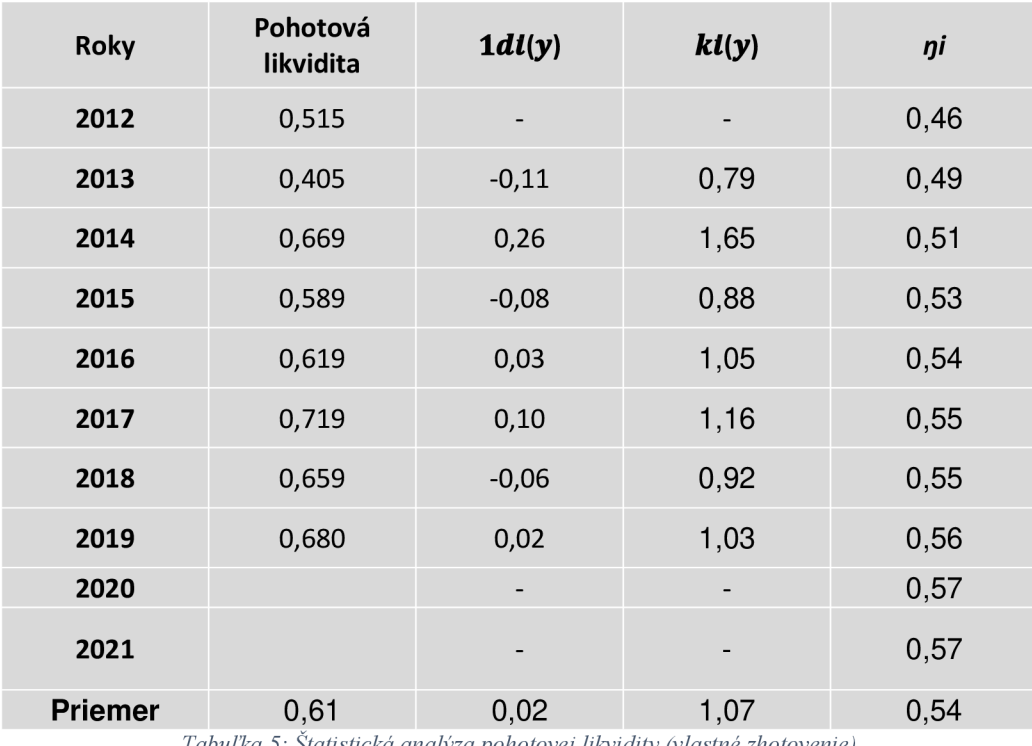

*Tabulka 5: Statistická analýza pohotovej likvidity (vlastné zhotovenie)* 

Hodnota nameraná pre priemer pohotovej likvidity je 0,61. Najväčší nárast bol v roku 2014 a to o 0,26. Podľa koeficientu sa z roku na rok pohotová likvidita zvyšuje 1,07 násobne. Podľa výpočtu indexu determinácie bola zvolená logaritmická metóda s pokrytím 55,6%. Hodnoty rovnice regresnej krivky sú:

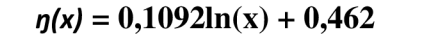

V nasledujúcom grafe je vidieť vývoj do budúcna.

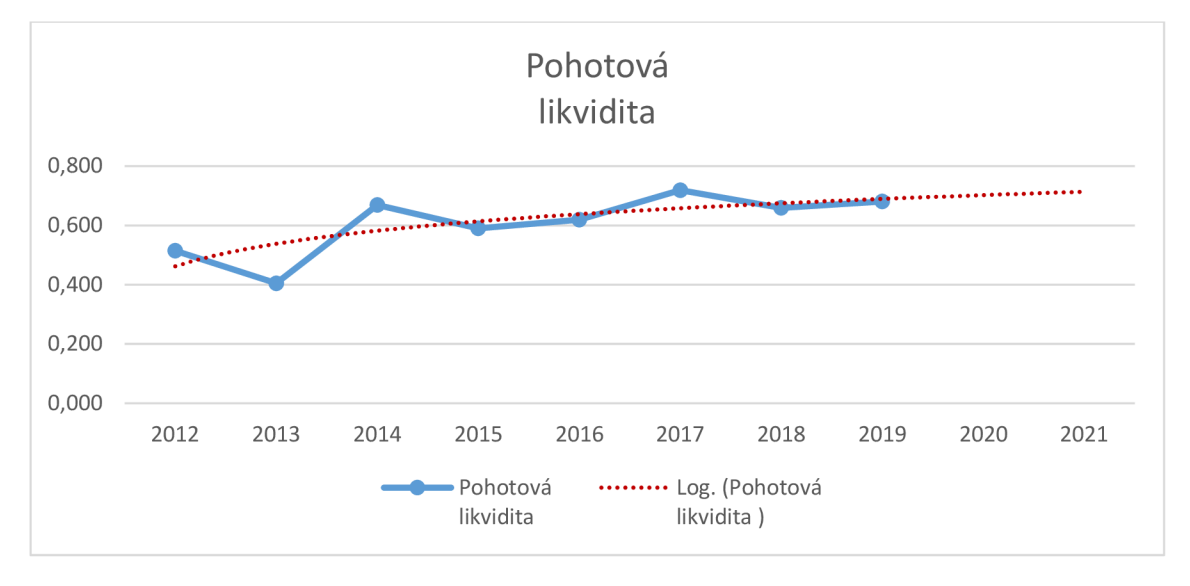

*Graf 4: štatistická analýza pohotovej likvidity (vlastné zhotovenie)* 

V budúcnosti je predpokladaný nárast pohotovej likvidity avšak doporučené hodnoty nebudú dosiahnuté v najbližších dvoch rokoch.

#### **2.2.3 Analýza zadlženosti**

Analýza zadlženosti sa skladá z celkovej zadlženosti, koeficientu samofinancovania a úrokového krytia. Namerané hodnoty sú v tabuľke.

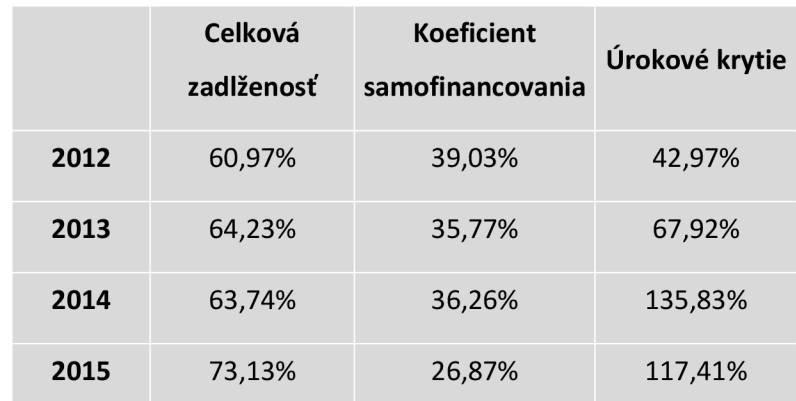

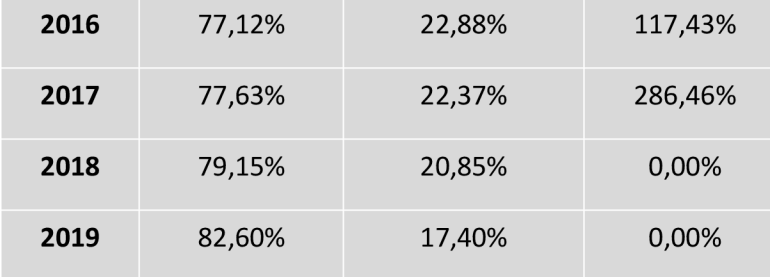

*Tabuľka 6: Analýza zadlženosti (vlastné zhotovenie)* 

Hodnoty zadlženosti spoločnosti CIMAT nie sú vyhovujúce zadlženosť postupne stúpa v poslednom nameranom roku až na 82,6 % a koeficient samofinancovania postupne klesá v poslednom roku len na 17,4 %. Firma je zväčša financovaná cudzími zdrojmi a zvyšujúce hodnoty úrokového krytia znamenajú že spoločnosť je však schopná fungovať s využitím cudzieho kapitálu. V posledných dvoch nameraných rokoch však nákladové úroky boli v rozvahe na 0. Vďaka tomu je ťažšie odhadnúť trend regresnej analýzy.

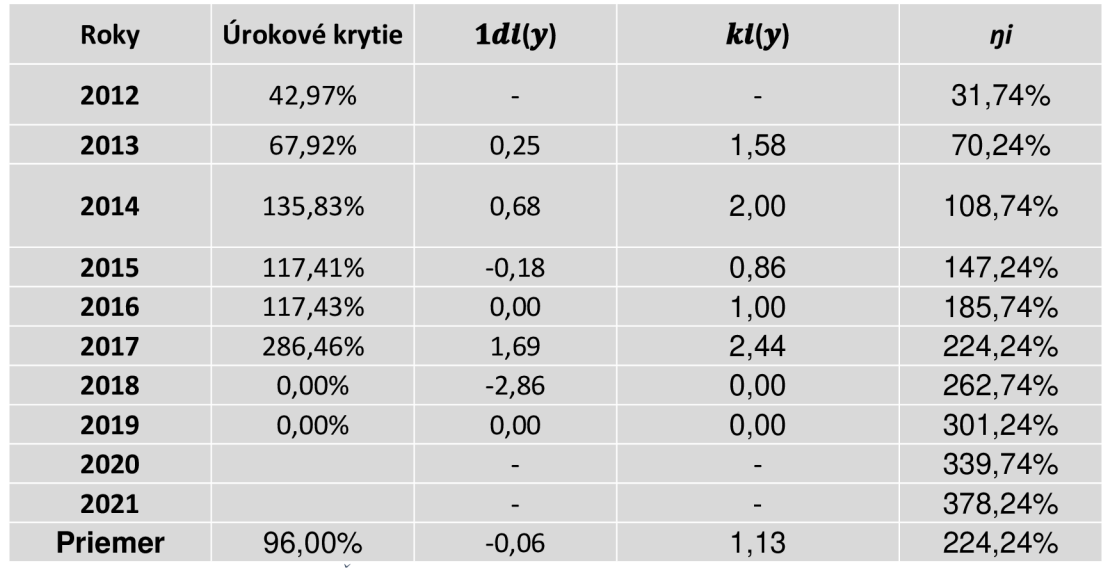

### **Statistická analýza úrokového krytia**

*Tabulka 7: Štatistická analýza úrokového krytia (vlastné zhotovenie)* 

Priemerná nameraná hodnota úrokového krytia je 96 %. V roku 2017 diferencia narástla o 169 % a má stálu rastúcu tendenciu. Index determinácie ukazuje hodnotu 0,71 pri lineárnej metóde regresnej analýzy. S nasledujúcou rovnicou a grafom:

#### *IJ(X) = 0,385x - 0,0676*

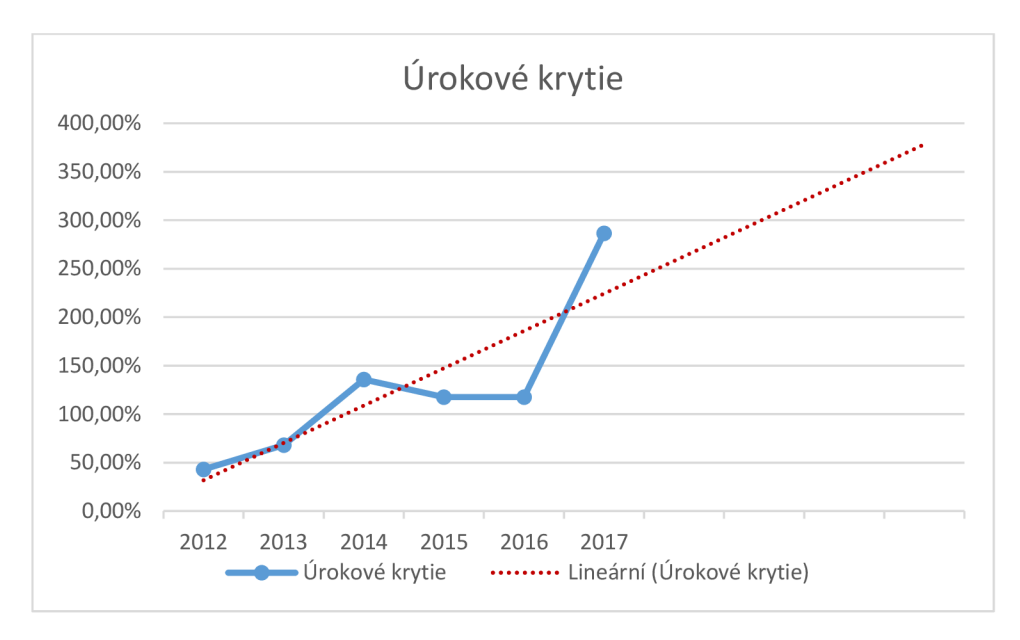

*Graf 5: Štatistická analýza úrokového krytia (vlastné zhotovenie)* 

Z grafu vieme že úrokové krytie bude v budúcnosti pravdepodobne narastať, avšak kvôli neúplným dátam je možné že stav sa bude od hodnôt regresnej analýzy líšiť.

#### **2.2.4 Analýza rentability**

Analýza rentability pozostáva z rentability aktív, rentability investícii, rentability vlastného kapitálu a rentability tržieb.

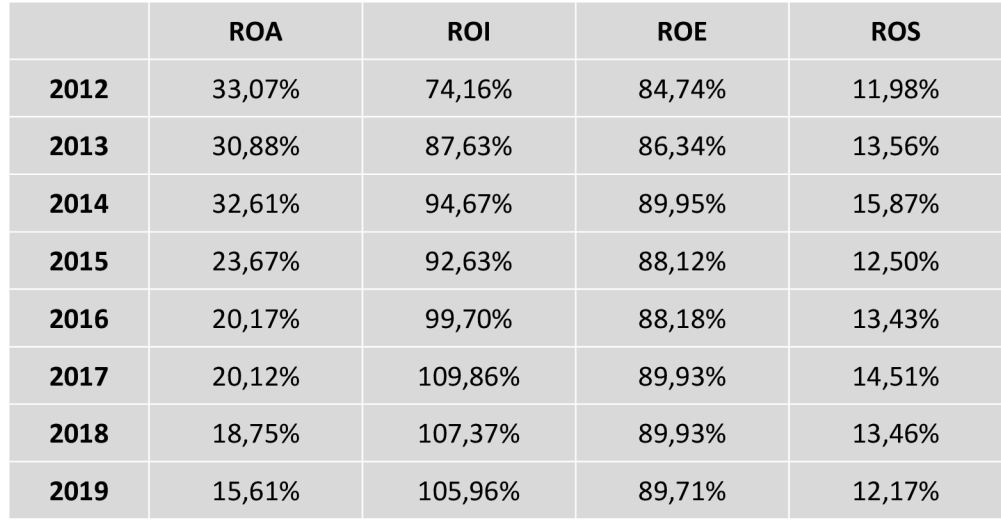

*Tabulka 8: Analýza rentability (vlastné zhotovenie)* 

Rentabilita aktív ma klesajúce tendencie avšak stále sú kladné. Hodnoty ROI sú veľmi vysoké čo znamená že pomer ziskov je vysoký oproti celkovému kapitálu. ROE je

taktiež veľmi vysoké toto je predovšetkým spôsobené financovaním firmy z cudzích zdrojov. Rentabilita tržieb sa drží na úrovni približne 13%.

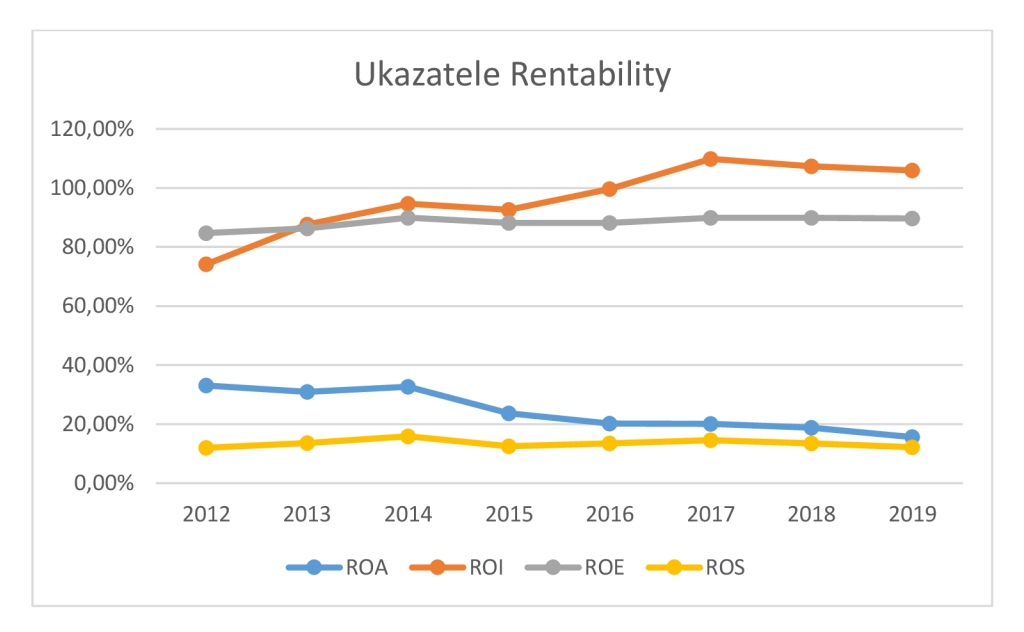

*Graf 6: Ukazovatele Rentability (vlastné zhotovenie)* 

## **Statistická analýza ROI**

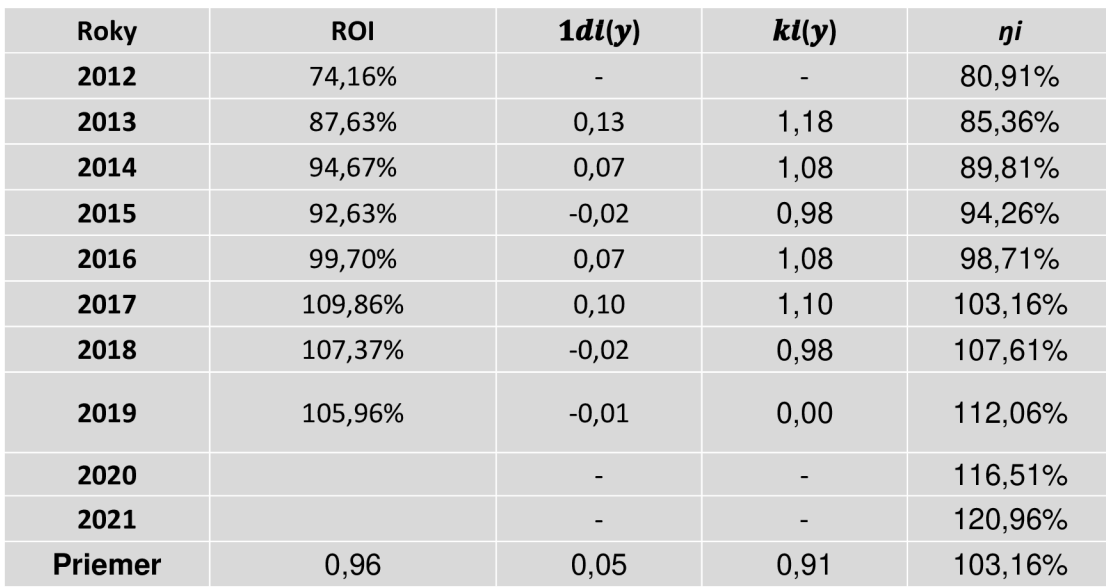

*Tabuľka 9: štatistická analýza ROI (vlastné spracovanie)* 

Tabuľka č.9 ukazuje hodnoty ROI. Priemerná hodnota je 96% a prvá diferencia je iba 0,05 čo značí že sa postupom času napriek meniaceho sa celkového kapitálu a zisku pred zdanením. Podľa indexu determinácie sme zvolili lineárnu metódu prekrytia rastúceho trendu regresnej analýzy s hodnotou 83%. Hodnoty koeficientov rovnice sú nasledujúce:

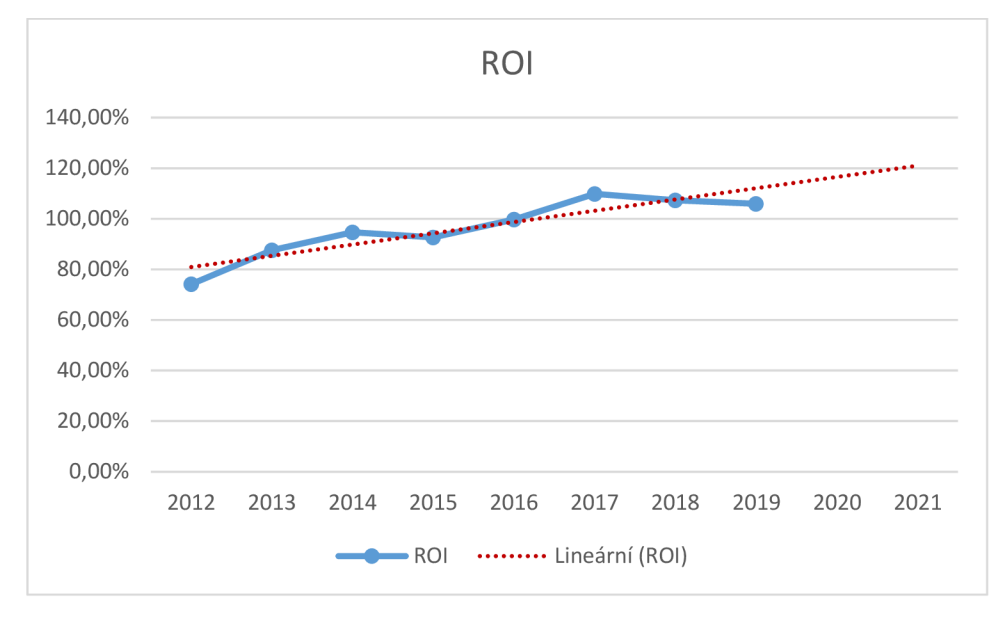

*0(x) = 0,0445x + 0,7646* 

*Graf 7: štatistická analýza ROI (vlastné spracovanie)* 

Podľa predikcie bude ROI aj naďalej rásť keby existovala možnosť investovať do tohto maloobchodu, podľa výsledkov by to znamenalo výnosy pre investorov.

#### **2.2.5 Analýza aktivity**

V nasledujúcej tabuľke sú namerané hodnoty pre ukazovatele aktivity a to konkrétne obrat celkových aktív, obrat stálych aktív, doba obratu zásob, obrat zásob, doba obratu pohľadávok a doba obratu záväzkov.

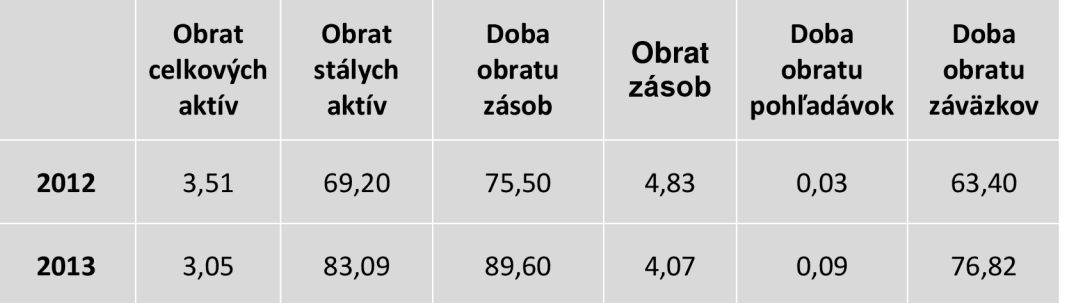

| 2014 | 2,67 | 0,00  | 83,06  | 4,39 | 0,20 | 87,19  |
|------|------|-------|--------|------|------|--------|
| 2015 | 2,52 | 0,00  | 88,37  | 4,13 | 1,75 | 105,72 |
| 2016 | 1,96 | 0,00  | 101,48 | 3,60 | 2,81 | 143,71 |
| 2017 | 1,77 | 0,00  | 92,75  | 3,94 | 1,30 | 160,33 |
| 2018 | 1,76 | 62,57 | 94,84  | 3,85 | 1,93 | 163,69 |
| 2019 | 1,63 | 94,73 | 96,06  | 3,80 | 1,30 | 184,57 |

*Tabuľka 10: Analýza aktivity (vlastné zhotovenie)* 

Obrat celkových aktív dosahujú aktuálne doporučené hodnoty, teda medzi 1,6 až 3. Využívanie celkových aktív je na efektívnej úrovni.

Obrat stálych aktív má pozitívne hodnoty okrem rokov 2014 až 2017 kde nie sú v rozvahe žiadne hodnoty pre stále aktíva. Hodnota obratu stálych aktív by mala byť viac ako obrat celkových aktív. Hodnota z roku 2019 je vyhovujúca.

Namerané hodnoty môžu byť vidieť v nasledujúcom grafe.

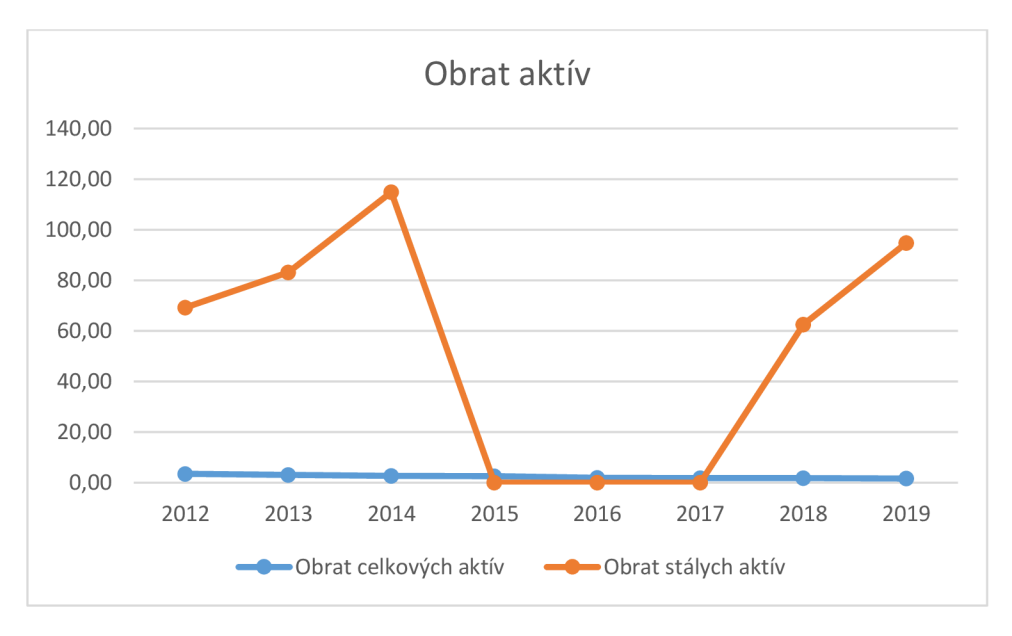

*Graf 8: Obrat aktív (vlastné zhotovenie)* 

Doba obratu zásob je hodnota meraná v dňoch. Podľa nameraných hodnôt sa hodnota zvyšuje čo znamená že zásoby sa zvyšujú rýchlejšie ako predajná schopnosť spoločnosti CIMAT. Najvyššia hodnota bola nameraná v roku 2016 a to 101,48.

Hodnoty obratu zásob ukazuje ako často sa jednotlivé položky zásob predajú a opätovne naskladnia. Klesajúca hodnota súvisí s navyšujúcim množstvom zásob. Výraznejší pokles bol nameraný v roku 2016 kde bola hodnota 3,6 čo korešponduje s hodnotou doby obratu zásob v roku 2016.

Graf obratu zásob ukazuje namerané hodnoty.

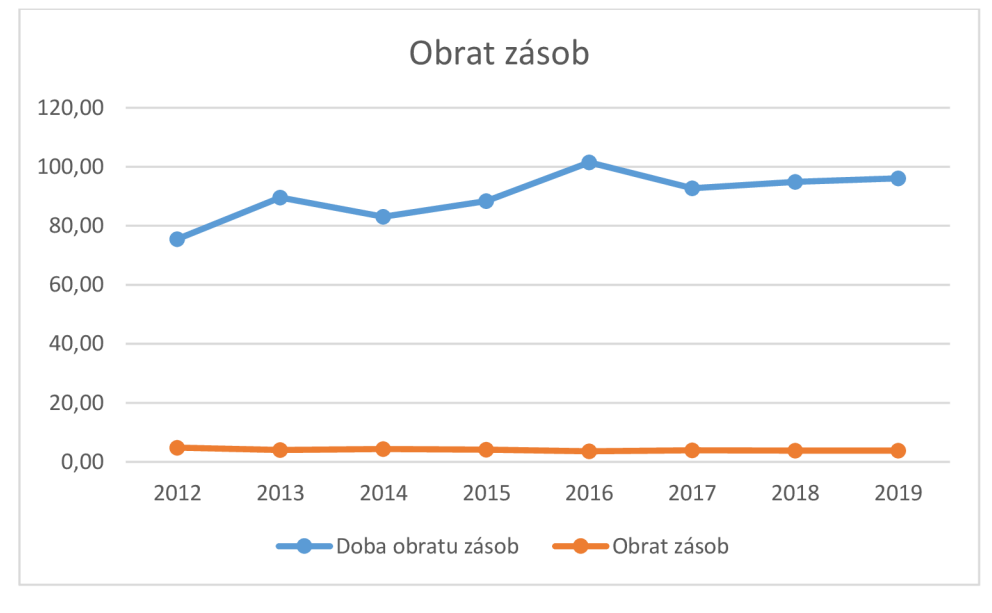

*Graf 9: Obrat zásob (vlastné zhotovenie)* 

Doba obratu pohľadávok je meraná v dňoch, namerané hodnoty sú extrémne nízke, čo znamená že pohľadávky ktorých nie je veľa sú vyplatené rýchlo.

Doba obratu záväzkov ma stúpajúcu tendenciu čo znamená že záväzky narastajú a sú vyplatené neskôr posledné namerané hodnoty presahujú 180 dní.

Hodnoty sú zobrazené v nasledujúcom grafe.

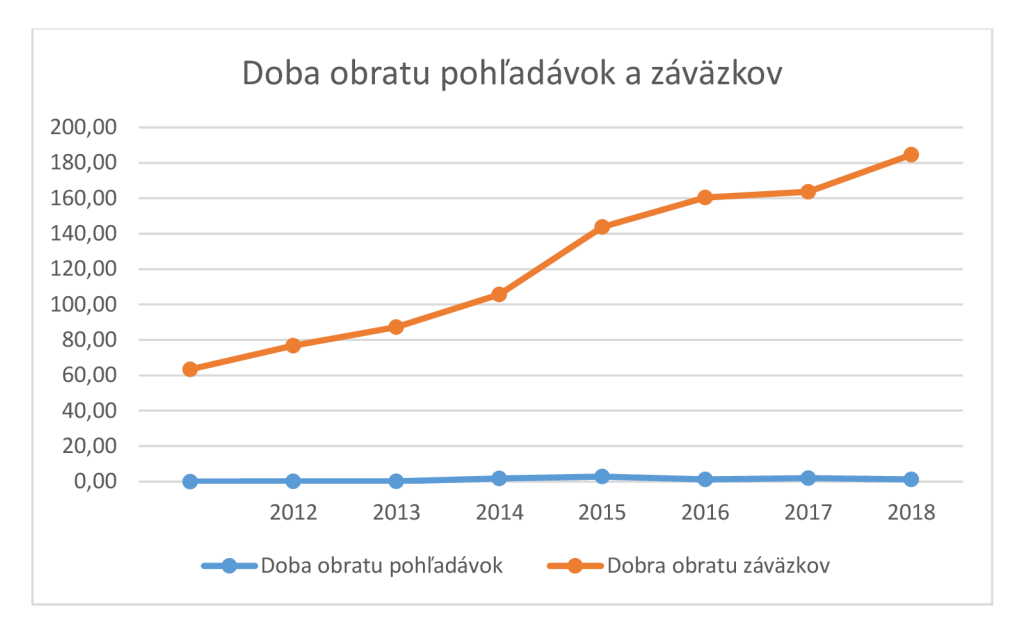

*Graf 10: Doba obratu pohľadávok a záväzkov (vlastné zhotovenie)* 

## **Statistická analýza doby obratu zásob**

Statistická analýza doby obratu zásob je priemerne na hodnote 90 dní. Priemerný nárast je 2,94 dňa každý rok. Spoločnosť má pravdepodobne viac tovaru a zásob ako dopytu po ponúkaných produktoch.

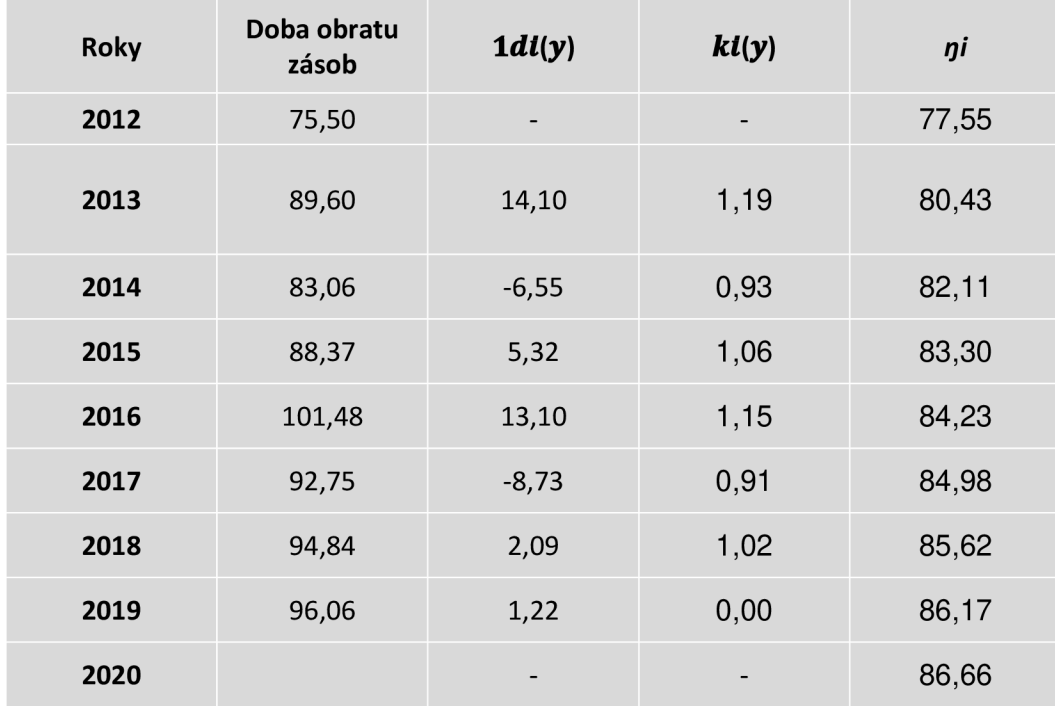

| 2021           |       | $\overline{\phantom{0}}$ | $\overline{\phantom{a}}$ | 87,10 |
|----------------|-------|--------------------------|--------------------------|-------|
| <b>Priemer</b> | 90,21 | 2,94                     | 0,89                     | 84,51 |
|                |       |                          |                          |       |

*Tabuľka 11: štatistická analýza doby obratu zásob (vlastné zhotovenie)* 

Index determinácie ukázal že vhodná metóda pre regresnú krivku je logaritmická, s hodnotou 68% a nasledujúcou rovnicou

#### *0(x) = 9,547ln(x) + 77,553*

V nasledujúcich rokoch môžeme očakávať nárast doby obratu zásob na hodnotu 87,1 v roku 2021. Rastúce hodnoty tohto ukazovateľa nie sú priaznivé.

Graf nižšie ukazuje logaritmickú krivku a hodnoty doby obratu zásob.

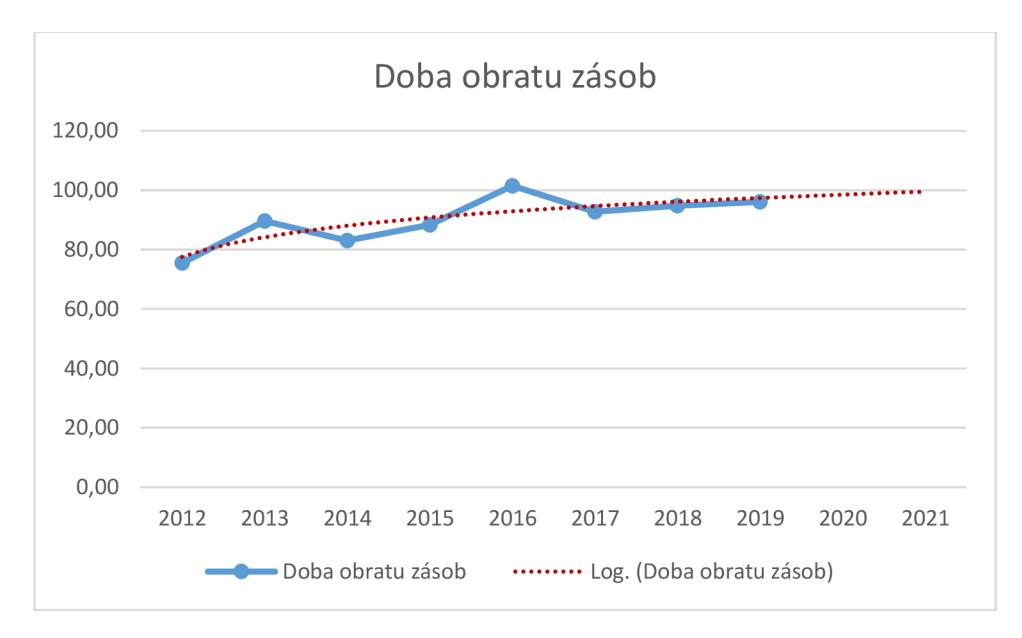

*Graf 11: štatistická analýza doby obratu zásob (vlastné spracovanie)* 

#### *2.2.6* **Analýza sústav ukazovateľov**

Analýza sústav ukazateľov pozostáva z dvoch ukazovateľov. Z -skóre ktoré slúži na identifikáciu finančnej situácie spoločnosti a súhrnný index IN 05 takzvaný bankrotný index ktorý hodnotí finančné zdravie spoločnosti.

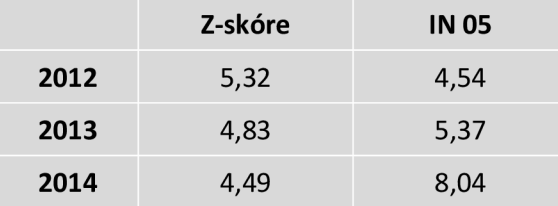

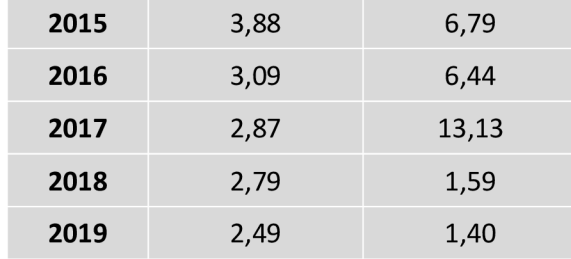

*Tabuľka 12: Analýza sústav ukazovateľov (vlastné spracovanie)* 

Z-skóre ma klesajúce hodnoty v roku 2016 sa pohybovali ešte v priaznivých hodnotách a to sú hodnoty nad 2,9. Najvyššia hodnota bola v roku 2012 a to 5,32. Index IN 05 by mal mať hodnotu nad 1,6 čo dosahuje do roku 2017 v ktorom bola aj najvyššia nameraná hodnota a to 13,13, následne klesali. Namerané hodnoty môžeme vidieť v grafe č. 12.

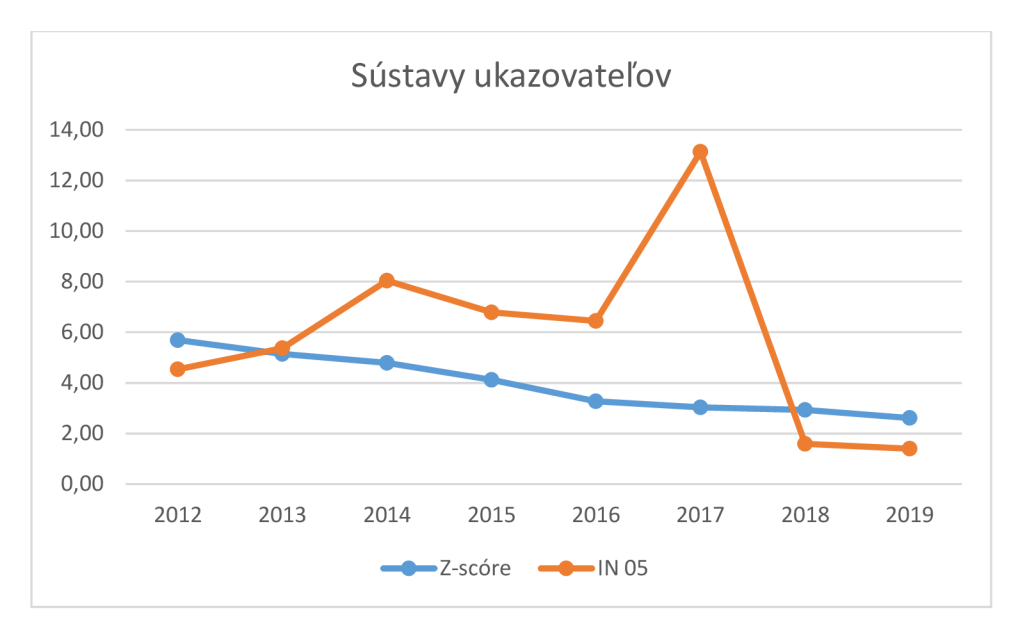

*Graf 12: sústavy ukazovateľov (vlastné spracovanie)* 

## **Štatistická analýza indexu IN 05**

Štatistická analýza indexu IN 05 ukazuje že namerané priemerne hodnoty sú vyhovujúce a to 5,91, tendencia regresnej analýzy však ukazuje že hodnota klesá a dá sa predpokladať že ak nebudú vykonané zmeny v budúcnosti klesne pod hodnotu 1,6. Predikcia na rok 2020 a 2021 ukazuje hodnoty 2,36 a 2,02 respektíve. Najväčší pokles hodnoty bol nameraný v roku 2018 a to o 11,54.

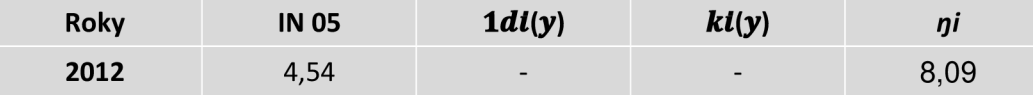

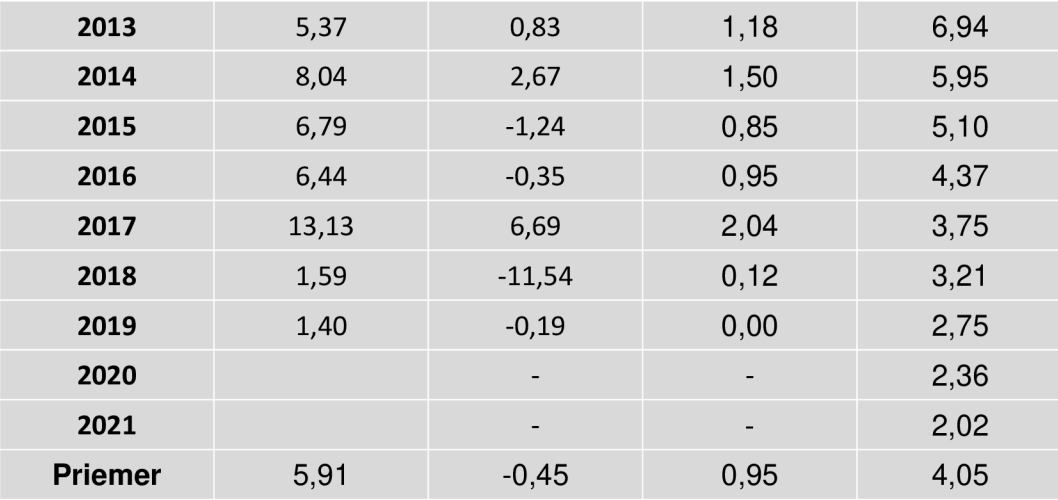

*Tabuľka 13: štatistická analýza indexu IN 05 (vlastné zhotovenie)* 

Index determinácie s hodnotou 0,23 vypovedá že najvhodnejšia metóda regresnej krivky je exponenciálna. Rovnica pre danú exponenciálnu krivku je nasledujúca:

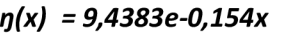

Priložený graf s indexom IN 05 a exponenciálnou krivkou je vyobrazený nižšie.

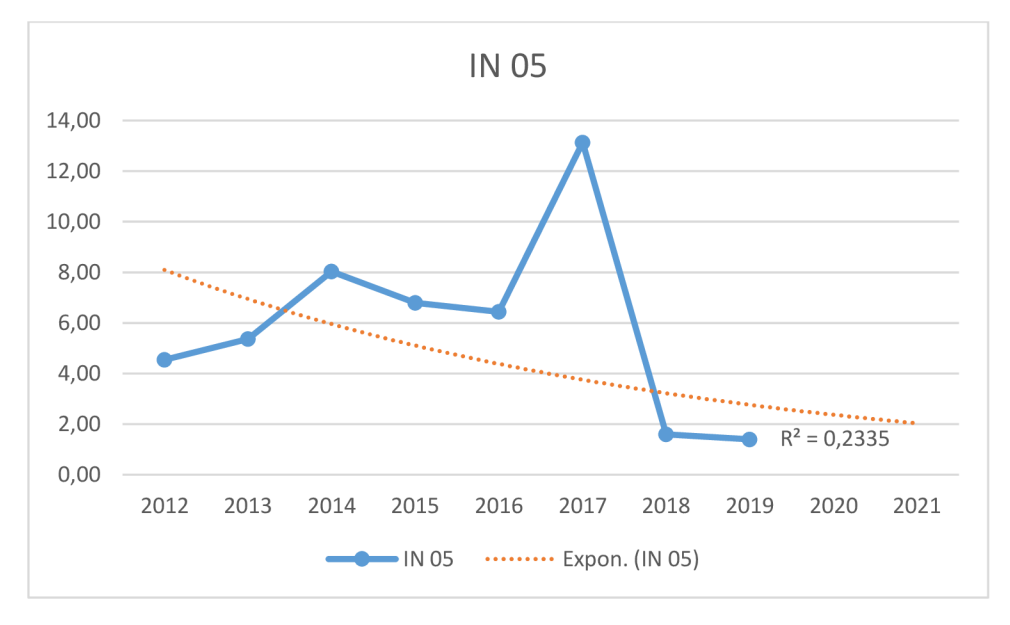

*Graf 13: štatistická analýza IN 05 (vlastné spracovanie)* 

### **2.3 Zhodnotenie finančnej situácie**

Po analýze rôznych ukazovateľov pre spoločnosť CIMAT, od roku 2012 do 2019 sme zistili ako sa jej darí z finančného hľadiska. Ekonomické ukazovatele a štatistická analýza nám napovedá ako sa bude situácia pravdepodobne ďalej vyvíjať. Všetky ukazovatele boli přirovnané k doporučeným hodnotám. Podľa výsledku môžeme povedať že analyzovaná firma v určitých ukazovateľoch prospieva a v iných je indikácia na zlepšenie finančného riadenia.

Podľa analýzy rozdielových ukazovateľov a likvidity vieme povedať že firma je závislá na cudzích zdrojoch a krátkodobých záväzkoch. Tieto ukazovatele indikujú neschopnosť splácania krátkodobých záväzkov pohotovými prostriedkami. Ani prehodnotenie celkových obežných aktív v posledných rokoch nedosahuje dostatočné hodnoty na pokrytie záväzkov.

Ukazovatele zadlženosti ukazujú že výrazná časť financovania spoločnosti pozostáva z cudzích zdrojov a to v poslednom roku až and 80%. Hodnota ukazovateľa úrokového krytia hovorí že firma je schopná platiť náklady spojene s využívaním cudzích zdrojov.

Rentabilita firmy je zväčša v pozitívnych hodnotách. Veľmi vysokáje hodnota rentability investícií. Hodnota rentability vlastného kapitálu je tiež veľmi vysoká čo je kvôli financovaniu firmy cudzími zdrojmi.

Ukazovatele aktivity sú všetky vo vyhovujúcich stavoch a teda dobré. Avšak hodnota doby obratu záväzkov je vysoká čo značí že firme dlho trvá splácať svoje záväzky.

## **3 VLASTNÉ NÁVRHY RIEŠENÍ**

Posledná časť bakalárskej práce je rozdelená na dve časti. Prvá sa zaoberá opisom softwaru ktorým bola vykonaná analýza, ktorý umožňuje výpočet rôznych finančných ukazovateľov, tvorbu analýzy a grafov a taktiež výpočet štatistických ukazovateľov. Druhá časť sa zaoberá návrhom na vylepšenie aktuálnej finančnej situácie spoločnosti CIMAT.

#### 3.1 **Opis analytického software**

Analytický software bol vytvorený v programovacom jazyku Python a účel je finančná analýza rôznych ukazovateľov pre vybranú spoločnosť. V mojom prípade to bola spoločnosť CIMAT, s.r.o.

Software dokáže po vložení rozvahy a výkazu zisku a strát vo správnom formáte .xlsx, ktorý je súbor programu Microsoft Excel, vypočítať vybrané ekonomické ukazovatele ako rozdielové ukazovatele, ukazovatele likvidity, ukazovatele zadlženosti, ukazovatele rentability, ukazovatele aktivity a vybrané sústavy ukazovateľov.

Aplikácia sa zameriava na efektivitu a nenáročnosť na hardwarové prostriedky. Vytvorené sú dve varianty prvá konzolová a druhá s užívateľským rozhraním. Prvá varianta sa spúšťa buď cez príkazový riadok alebo klasickým rozkřiknutím .exe súboru.

#### C:\Users\Mando>analysÍ5.py ROZVAHA.xlsx VZZ.xlsx -P

#### *Obrázok 4: ukážka spustenia aplikácie cez príkazový riadok (vlastné zhotovenie)*

Spustenie aplikácie cez príkazový riadok vyžaduje mať nainštalovanú Python knižnicu openpyxl. V .exe súbore je tento balík už vložený a nieje potreba nič navyše inštalovať, okrem Microsoft Excelu.

Aplikácia bola navrhnutá jednoduchou formou bez komplikovaného vizuálneho užívateľského prostredia. Konzolová verzia software analysis.py sa dá spustiť aj na starších zariadeniach a je jednoduchá na naučenie aj pre menej technicky zdatných používateľov. Aplikácia je rýchla, bezproblémová a dokáže v jednoduchom prostredí vypočítať dôležité dáta bez nutnosti poznať komplexné užívateľské rozhrania. Pre spoločnosť CTMAT je aplikácia analysis.py vhodný nástroj na sprístupnenie dát finančnej analýzy.

Užívateľské rozhranie sa spúšťa ako .exe súbor, kde si užívateľ môže vybrať jednotlivé možnosti analýzy.

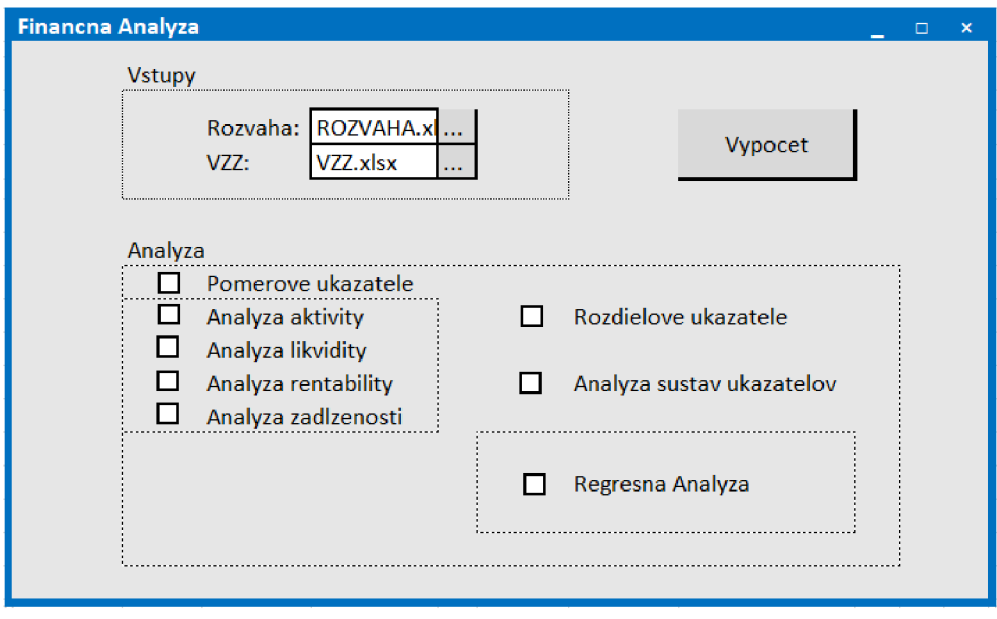

*Obrázok 5: užívateľské rozhranie analytického sofiware(vlastné zhotovenie)* 

#### **3.1.1 Vstupy analytického software**

Program v konzolovej verzii má nasledujúce vstupy, prvý súbor v správnom Microsoft Excel formáte sa považuje za rozvahu. Na názve súboru nezáleží ale musí sa zadať aj s príponou. Druhý súbor je výkaz zisku a strát. Program potom vyhodnotí zadané parametre a výsledok alebo výstup je automaticky súbor out.xlsx ktorý je v Excel formáte.

Parametre konzolovej aplikácie sú nasledujúce:

-P: Parameter -P vypočíta všetky pomerové ukazovatele a to ukazovatele aktivity, ukazovatele likvidity, ukazovatele rentability a ukazovatele zadlženosti. Všetky tieto ukazovatele sa dajú spustiť aj samostatne.

-a: Parameter vypočíta ukazovatele aktivity.

-1: tento parameter vypočíta ukazovatele likvidity.

-r: ďalší parameter -r vypočíta ukazovatele rentability.

-z: posledný parameter pod pomerovými ukazovateľmi je -z ktorý vypočíta analýzu zadlženosti.

-R: Parameter -R vypočíta rozdielové ukazovatele.

-S: vybrané sústavy ukazovateľov bankrotu a to IN05 az-skóre sa počítajú parametrom -S.

-A: Regresná analýza sa počíta parametrom -A ktorý buď vypočíta predikciu zo zadaných ostatných parametrov alebo ak nie sú žiadne ostatné zadané tak vypočíta predikciu zo všetkých parametrov. K tomuto parametru sa pridáva číslo ktoré znázorňuje počet rokov pre ktoré chceme spraviť predikciu.

Analýza ukazateľov a regresná analýza je vykonaná Python openpyxl knižnicou doplnenou o Microsoft Excel funkcie v prípadoch keď táto knižnica nestačila na spracovanie dát.

Verzia aplikácie z užívateľským rozhraním má zaškrtávacie políčka pre jednotlivé možnosti analýzy ktoré je možné rôzne kombinovať. Vstupy do aplikácie sa vyberajú pomocou funkcie výberu súboru. Vybraný súbor je vo formáte MS Excel. Pre korešpondujúce políčka treba vložiť korešpondujúci súbor rozvahy a výkazu zisku a ztrát. Pre uskutočnenie výpočtu slúži tlačidlo "Vypocet" ako je možné vidieť na obrázku č.5.

#### **3.1.2 Výstupy analytického software**

Výstup konzolovej aplikácie pre príkazový riadok je možné upraviť si podľa seba ako je vidieť na obrázku č.6 a to pridaním na príkazový riadok parametre -out=nazov.xlsx. Taktiež je možné zadať aj cestu do priečinka kde chceme súbor mať.

#### C:\Users\Mando>analysis.py ROZVAHA.xlsx VZZ.xlsx -P -R -S --out=Vystup.xlsx

*Obrázok 6: Zmena výstupného parametru v aplikácií analysis.py (vlastné zhotovenie)* 

Výstup aplikácie z užívateľským rozhraním je súbor Microsoft Excel s názvom Vystup.xlsx kde sa nachádzajú vypočítané hodnoty vybranej analýzy a grafy.

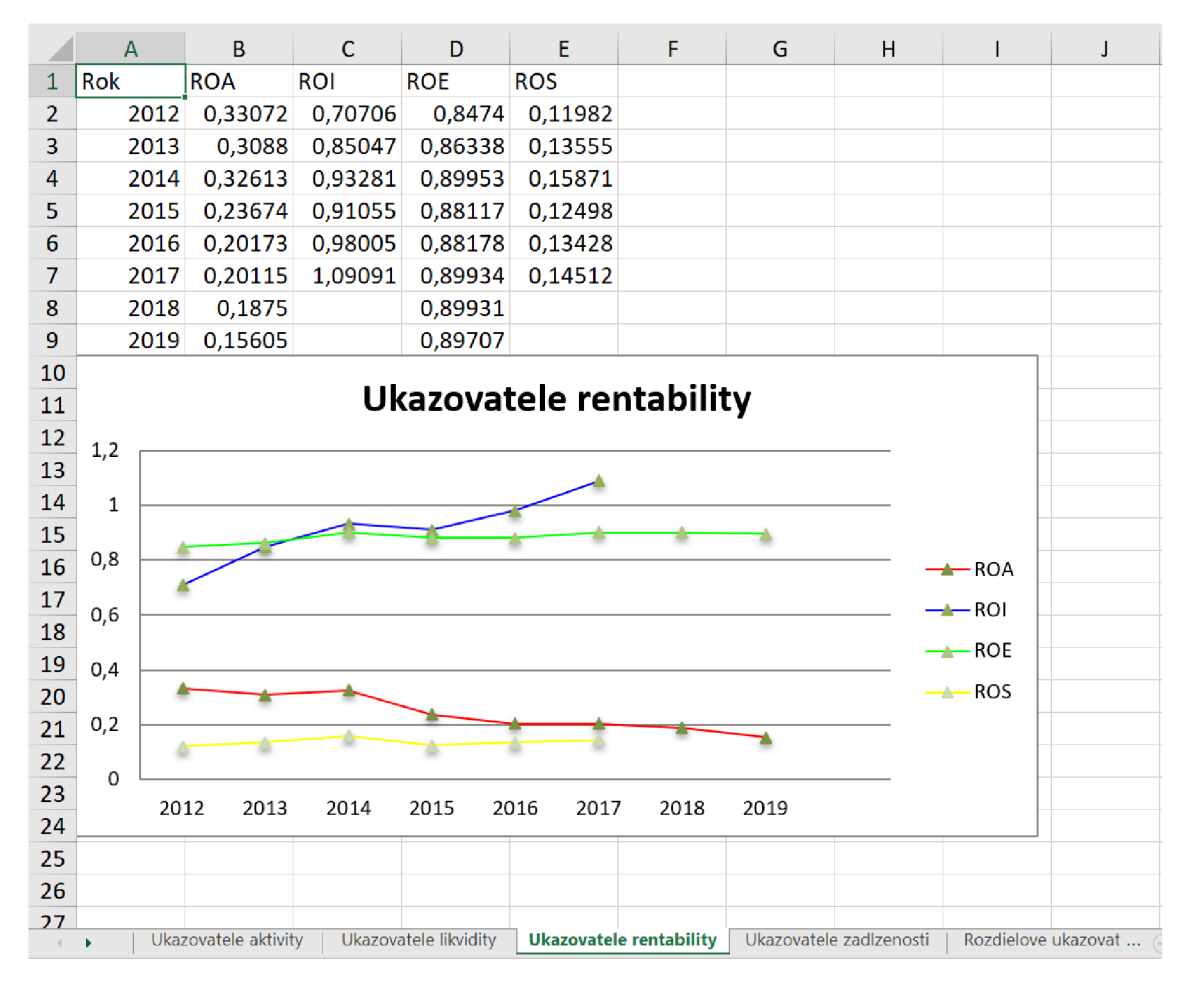

*Obrázok 7: Výstup analytického software (vlastné zhotovenie)* 

Analytická aplikácia vypíše výsledky jednotlivých analýz na nový list vrátane hodnôt a grafu.

V prípade nezadania povinných parametrov, čo sú prvý a druhý súbor v správnom MS Excel formáte, aplikácia vypíše chybovú hlášku.

Ak sa stane situácia že aplikácia by mala deliť 0 tak daný výsledok je prázdny z dôvodu matematickej chyby. Keby náhodou počítaný rok sa nachádza v súbore rozvahy a nie v súbore VZZ tak výstupom je chybová hláška zobrazená na obrázku.

Warning: one of required cells has 0 or None value. This value will be left empty. Warning: year column was not found. This value will be left empty.

*Obrázok 8: Chybová hláska aplikácie analysis.py (vlastné zhotovenie)* 

### **3.2 Návrh na zlepšenie finančnej situácie**

Po analýze vybraných pomerových ukazateľov vieme povedať že aj keď nevyzerajú úplne priaznivo firme nehrozí bankrot. Spoločnosť CEVIAT je maloobchod ktorý je na trhu od roku 2011, do budúcna by sa vedenie firmy malo zamerať na zlepšenie svojich finančných ukazateľov a pozície na trhu.

Podľa nameraných ukazateľov môžeme poukázať na najväčšie problémy podniku.

Analýza rozdielových ukazateľov, konkrétne čistý pohotový prostriedok a čistý peňažný majetok sú v negatívnych hodnotách čo poukazuje na veľké množstvo záväzkov. Taktiež ukazatel' bežnej likvidity sa každoročne znižuje, tento výsledok je spôsobený tiež záväzkami. Ukazatel' doby obratu záväzkov sa postupne zvyšuje, v poslednom nameranom roku bol vyšší ako 180 dní, takéto hodnoty sú nepriaznivé a poukazujú na veľa záväzkov. Ako posledný ukazatel' ktorý ukazuje na nepriaznivú situáciu je celková zadlženosť ktorá je nad 80 % čo znamená že firma nie je už schopná fungovať bez využitia cudzích zdrojov.

Pri pohľade na tieto ukazatele sa nám ukazuje problém ktorým je veľké množstvo záväzkov a financovanie pomocou cudzieho kapitálu.. Financovať chod firmy cudzím kapitálom je lákavé pretože sa to oplatí viac ako vlastným kapitálom. Problém môže nastať v budúcnosti ak spoločnosť neprestane využívať cudzí kapitál hrozí zadĺženie z ktorého nie je ľahké vyviaznuť.

Toto tvrdenie podporuje aj ukazovateľ zadlženosti ktorý rastie z roku na rok a momentálne presahuje 80%.

Doporučujeme sa zamerať na tento faktor podnikania a investovať zisky a vlastný majetok do podnikanie, miesto využívania úverov.

Ďalší návrh sa zaoberá zvýšením tržieb. Firma CIMAT nepodporuje platbu kartou na svojej predajni. Platba kartou je výhoda pre maloobchody pretože väčšina zákazníkov preferuje túto možnosť. Nevýhodou pre spoločnosť by bolo platiť odvody za elektronické platby. Toto odporučenie pre firmu by bolo potreba podrobiť ďalšej analýze. Podporiť tržby by sa dalo aj zavedením e-shopu s možnosťou vyzdvihnutia objednávky na predajni. Firma CIMAT ma webové stránky avšak zavedenie e-shopu by vyžadovalo značné modifikácie a administráciu. Toto odporúčanie je tiež na zváženie.

## **ZÁVER**

Cieľom tejto bakalárskej práce bola tvorba softwaru pomocou programovacieho jazyka Python, ako nástroj pre zhodnotenie finančnej situácie firmy CIMAT,s.r.o. Konkrétne ide o finančnú analýzu, regresnú analýzu či časové rady, ktoré umožňujú predpoklad budúceho vývoja.

Na úvod sú definované základné pojmy o finančnej analýze, štatistických metódach a programovacom jazyku Python, ktoré sú dôležité pre praktickú časť práce.

V ďalšej časti práce sa venujem analýze vybranej spoločnosti. Obsahuje základné údaje o spoločnosti potom analýzu vybraných ekonomických ukazateľov a nakoniec zhodnotenie finančnej situácie spoločnosti.

Posledná časť bakalárskej práce sa zaoberá vlastním návrhom riešenia aktuálnej situácie. Opisuje funkčnosť analytického softwaru, jeho vlastnosti, všetky funkcie a spôsob akým vykonáva analýzu. Návrh na zlepšenie finančnej situácie spoločnosti je posledná časť tejto práce.

## **ZOZNA M POUŽITÝCH ZDROJOV**

[I] REKTOŘIK, J. A KOL. *Organizace neziskového sektoru: základy ekonomiky, teorie a řízení.* 2. vyd. Praha: Ekopress, 2007. 187 s. ISBN 978-80-86929-25-5.

[2] SEDLÁČEK, J. *Finanční analýza podniku.* Brno: Computer Press, 2007. ISBN 978- 80-251-1830-6.

[3] RUCKOVA , P. *Finanční analýza: metody, ukazatele, využití v praxi.* 3. rozšířené vydání. Praha: Grada Publishing, 2010. ISBN 978-80-247-3308-1.

[4] KOTULIČ, Rastislav, Peter KIRÁLY a Miroslava RAJČANIOVÁ. *Finančná analýza podniku.* 2. prepr. a dopi. vyd. Bratislava: IURA Edition, člen skupiny Wolters Kluwer, 2010. 238 s. ISBN 978-80-8078-342-6.

[5] KNAPKOVÁ, A., D. PAVELKOVÁ, D. REMEŠ a K. ŠTEKER. *Finanční analýza: komplexní průvodce s příklady.* 3., kompletně aktualizované vydaní. Praha: Grada Publishing, 2017. ISBN 978-80-271-0563-2.

[6] VOCHOZKA, Marek, 2011. *Metody komplexního hodnocení podniku.* Praha: Grada. 246 s. ISBN 9788024736471.

[7] SŮVOVÁ, H., J. SRPOVÁ, R. POLOPRUTSKÁ a kol. *Finanční analýza v řízení podniku, v bance a na počítači.* Praha: Bankovní institut, 1999. ISBN 80-7265-027-0.

[8] NOVÁKOVÁ, M . Finančná analýza (Cvičenie). Brno: VUT FP, 2018

[9] MRKVIČKA, Josef a Pavel KOLÁR. *Finanční analýza. 2., přeprac.* vyd. Praha: ASPI, 2006, 228 s. ISBN 80-7357-219-2.

[10] HENDL, J. *Přehled statistických metod: analýza a metaanalýza dat.* 4., rozšířené vydání. Praha: Portál, 2012. ISBN 978-80-262-0200-4.

[II] HINDLS, Richard, 2007. *Statistika pro ekonomy.* 8. vyd. Praha: Professional Publishing. ISBN 978-80-86946-43-6.

[12] KROPÁČ, J. *Statistika B: jednorozměrné a dvourozměrné datové soubory, regresní analýza, časové řady.* 2., doplněné vydání. Brno: Vysoké učení technické v Brně, Fakulta podnikatelská, 2009. ISBN 978-80-214-3295-6.

[13] Python [online], [cit. 2020-04-18]. Dostupné z: [https://www.python.org/.](https://www.python.org/)

[14] Pilgrim, M.: Dive Into Python 3 [online]. [cit. 2020-04-18] [http://getpython3.com/diveintopython3.](http://getpython3.com/diveintopython3)

[15] [CIMAT.sk \[](http://CIMAT.sk)online].Dostupné z: <http://www.cimat.sk/>

[16] finstat údaje o firmě CIMAT, s.r.o. [online]. Dostupné z: [https://www.finstat.sk/46104771](https://www.finstat.sk/4610477)

## **ZOZNAM POUŽITÝCH OBRÁZKOV**

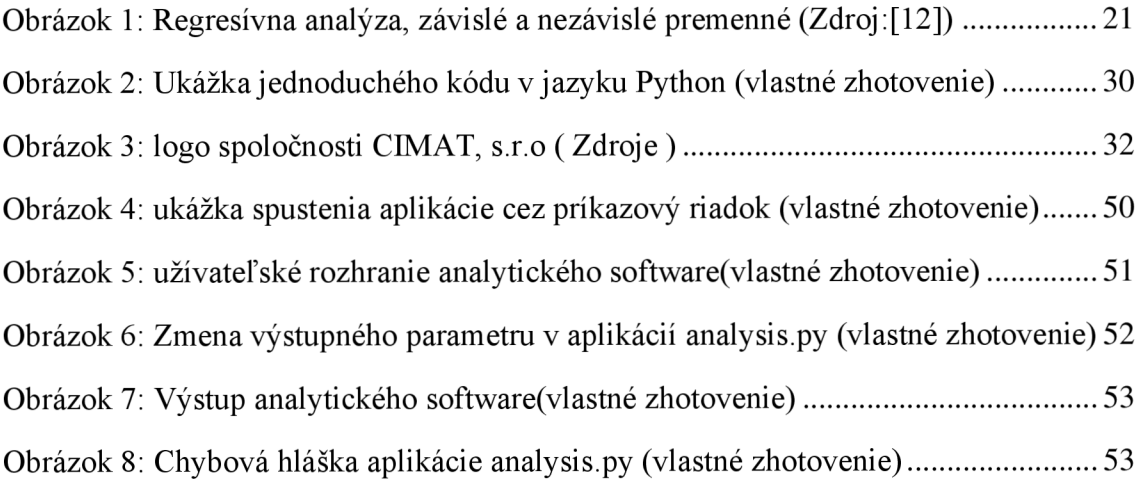

## **ZOZNAM POUŽITÝCH TABULIEK**

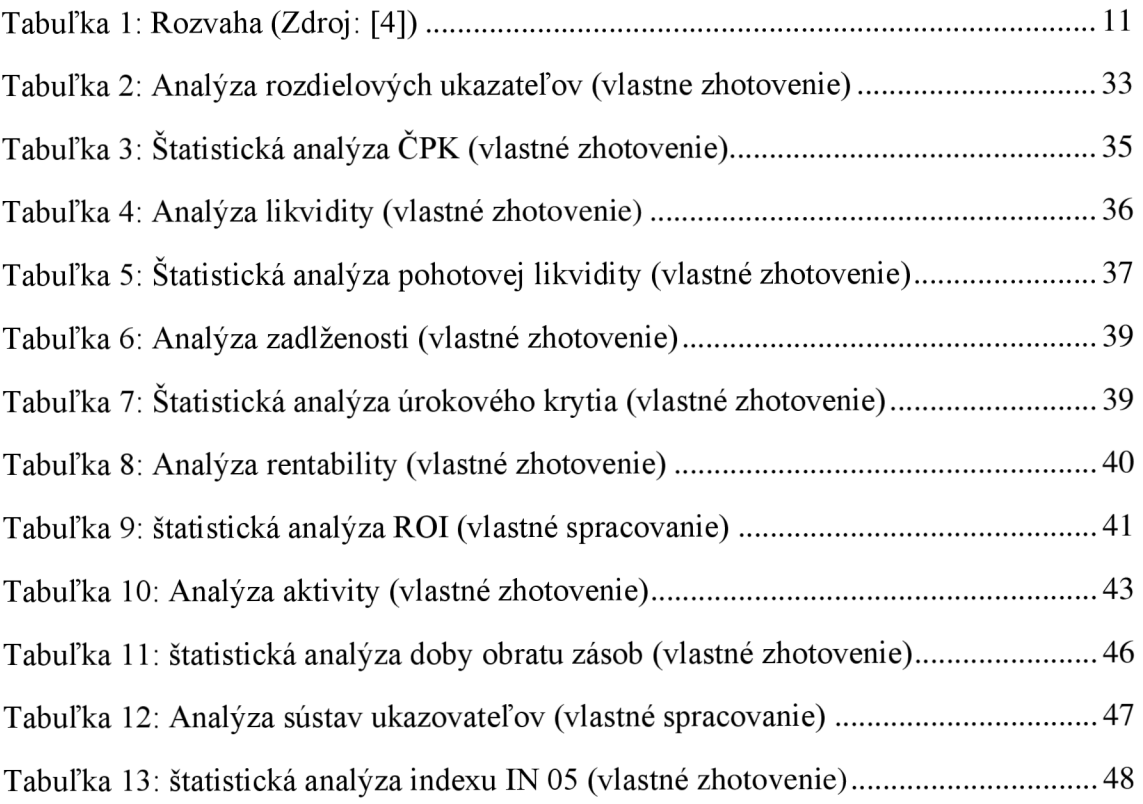

## **ZOZNAM POUŽITÝCH GRAFOV**

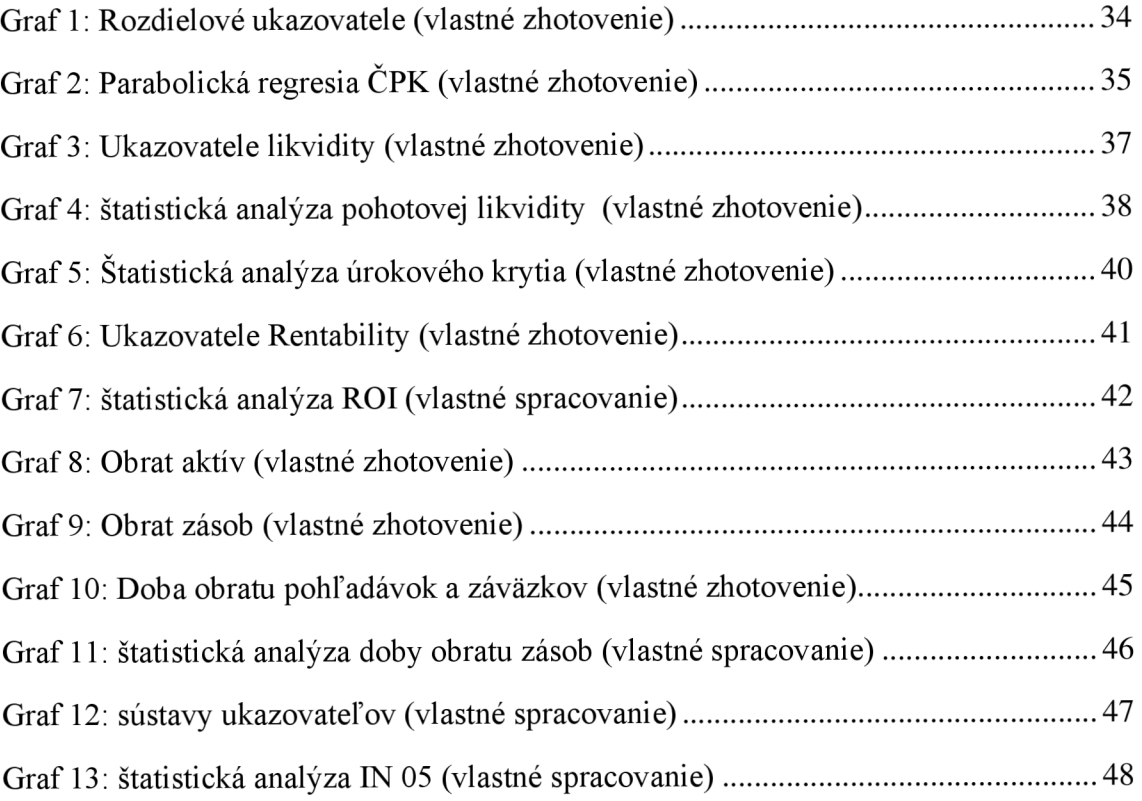

## **ZOZNAM PRÍLOH**

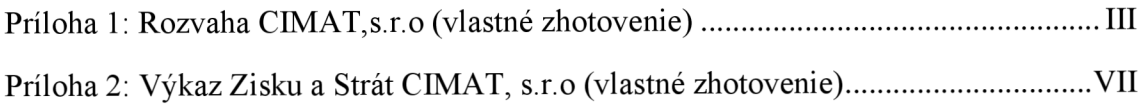

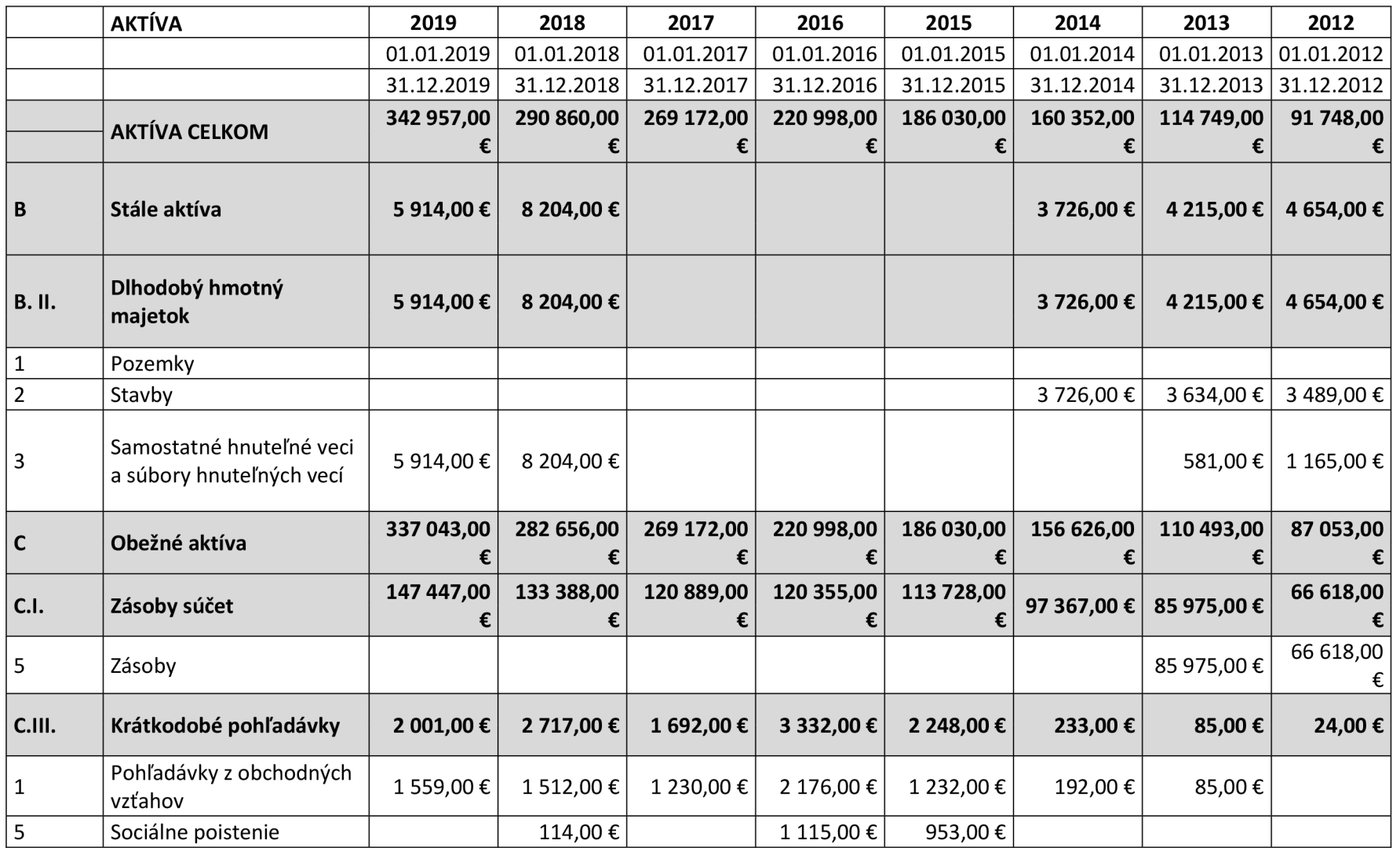

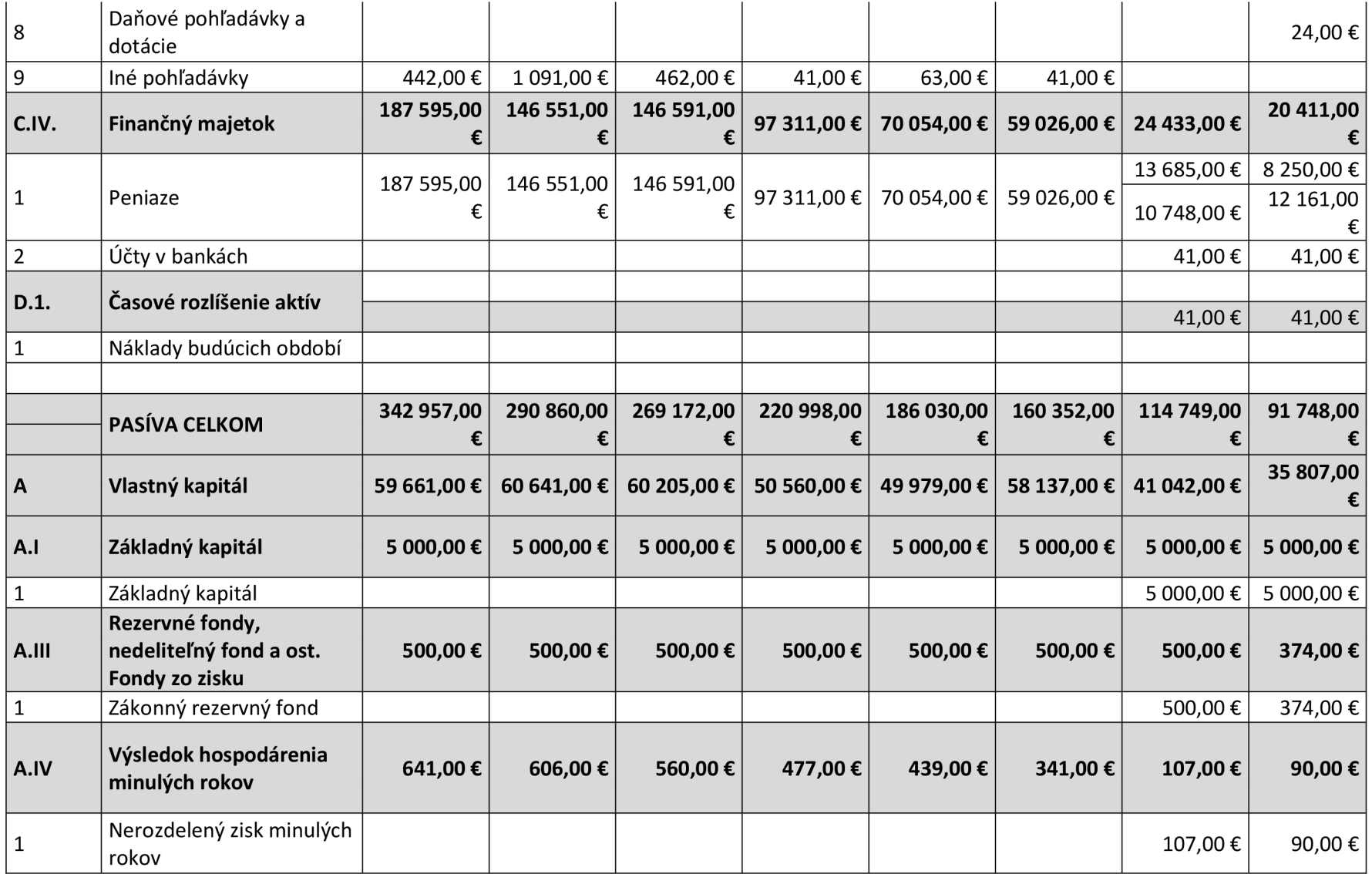

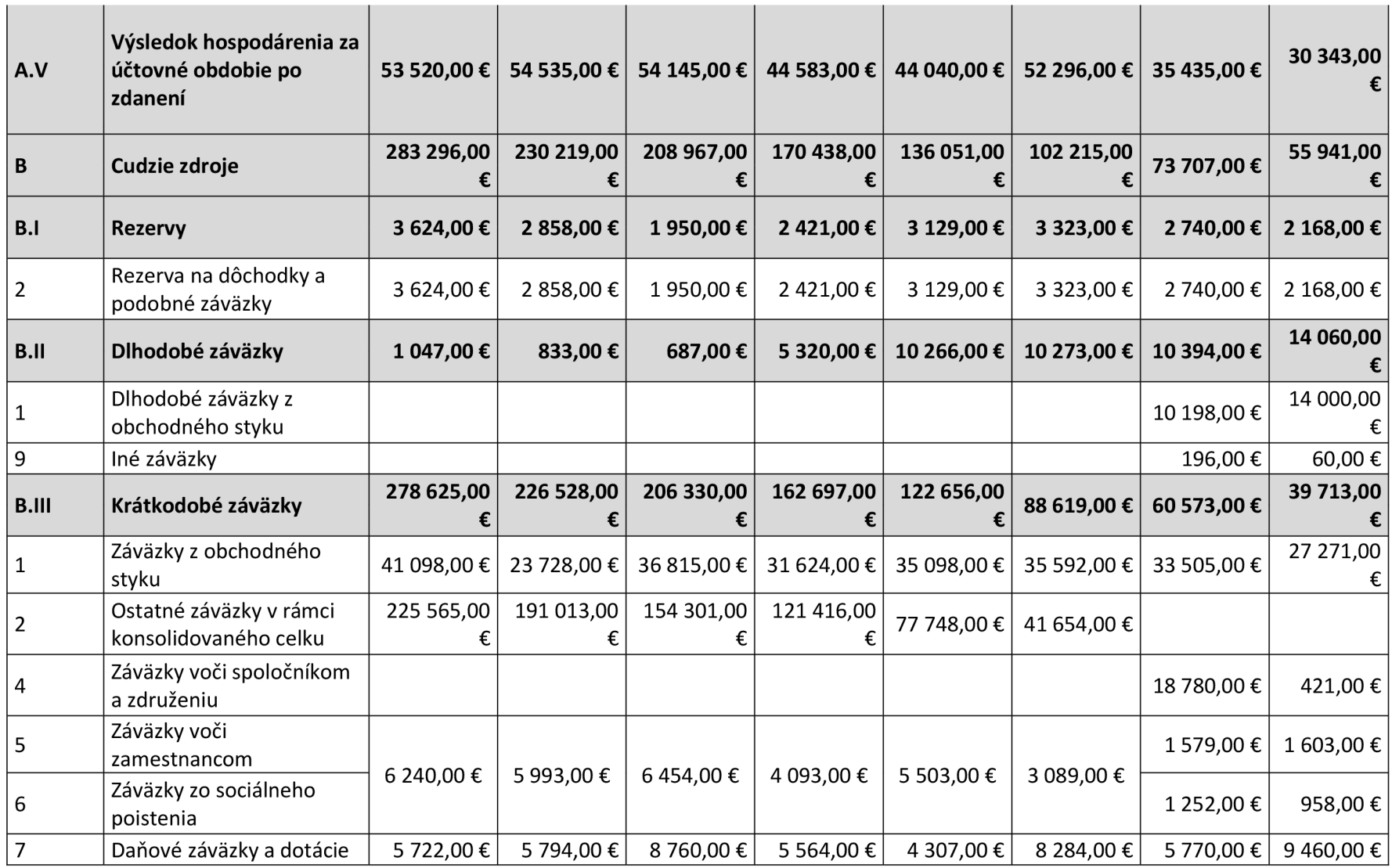

*Príloha 1: Rozvaha CIMAT,s.r.o (vlastné zhotovenie)* 

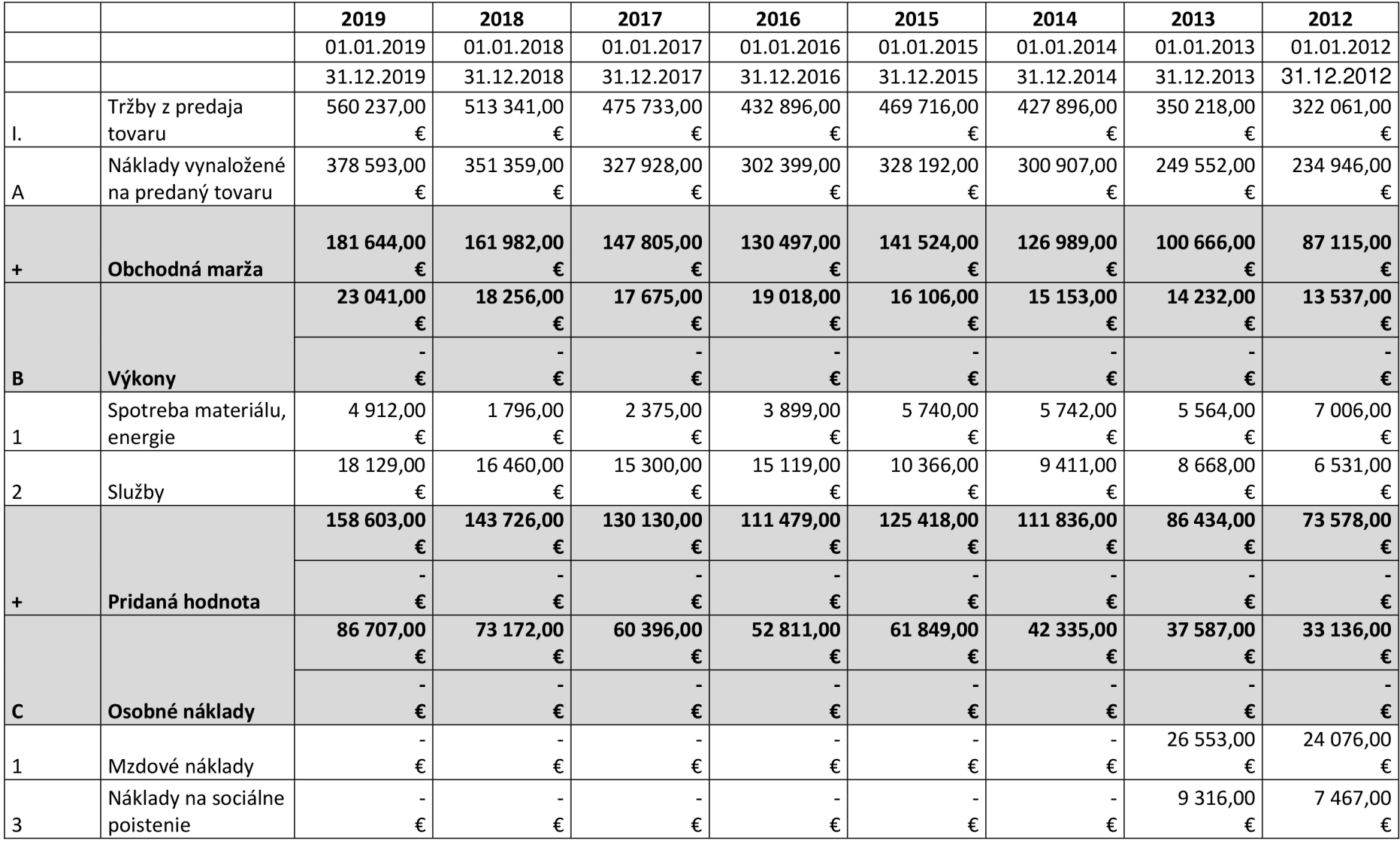

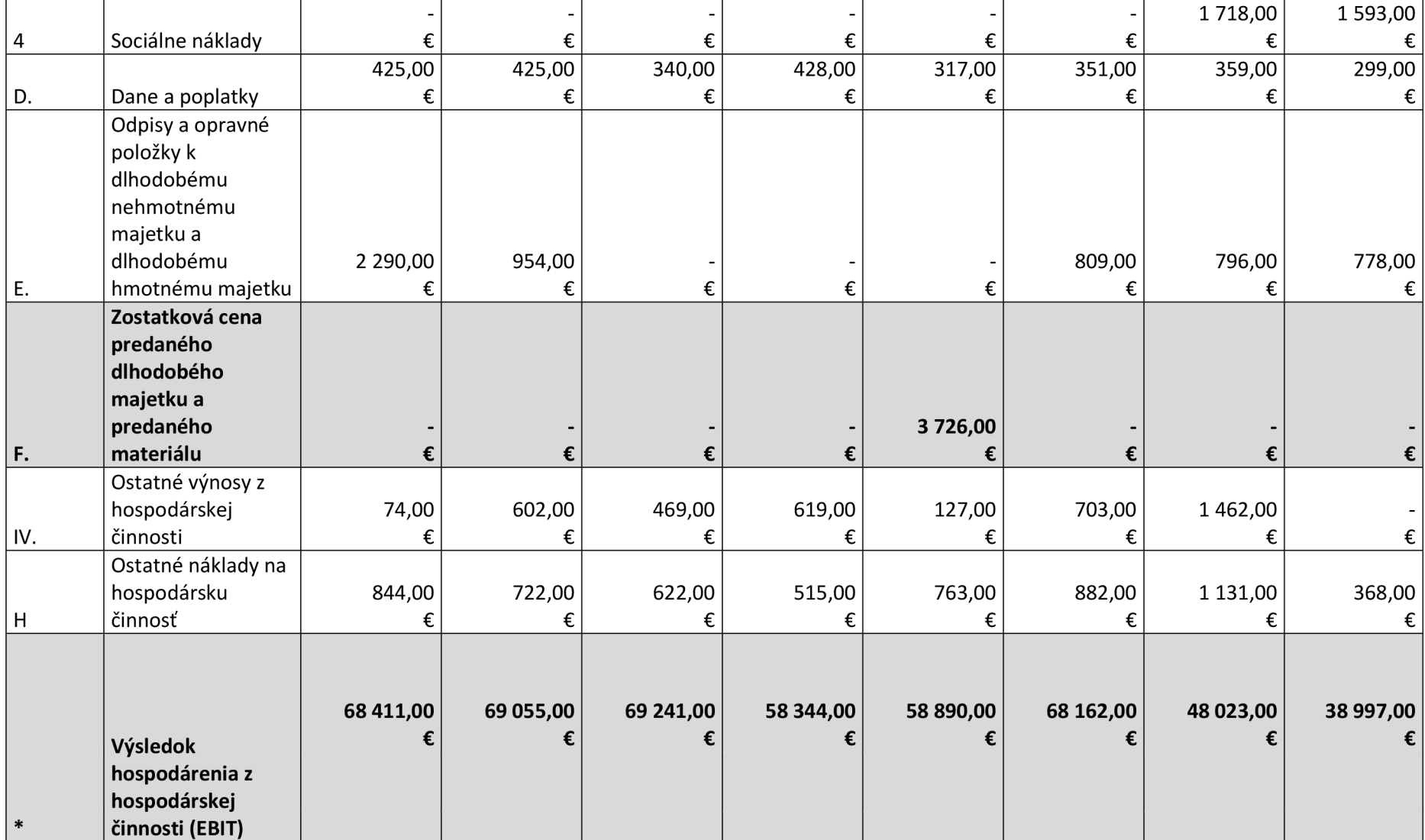

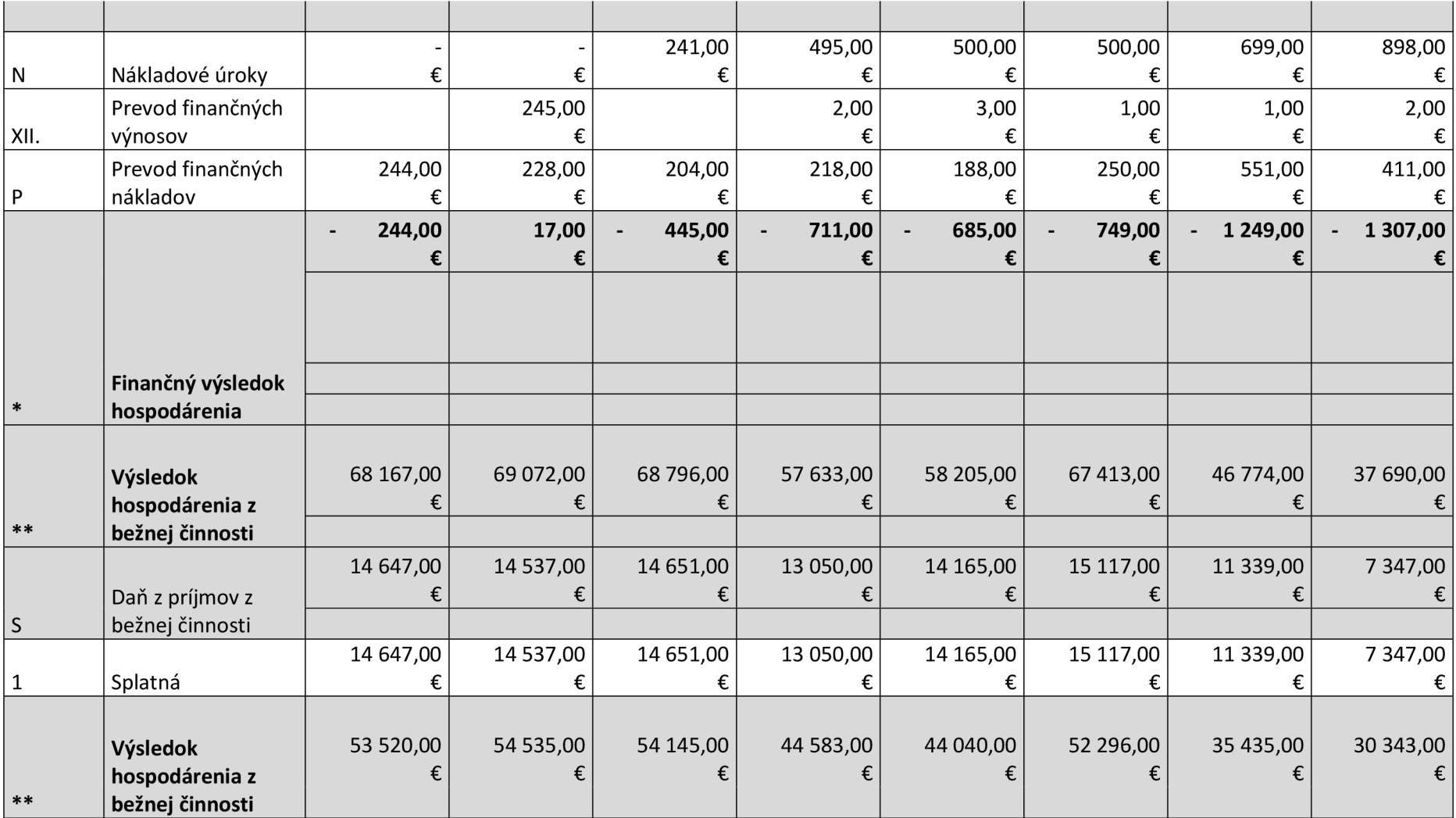

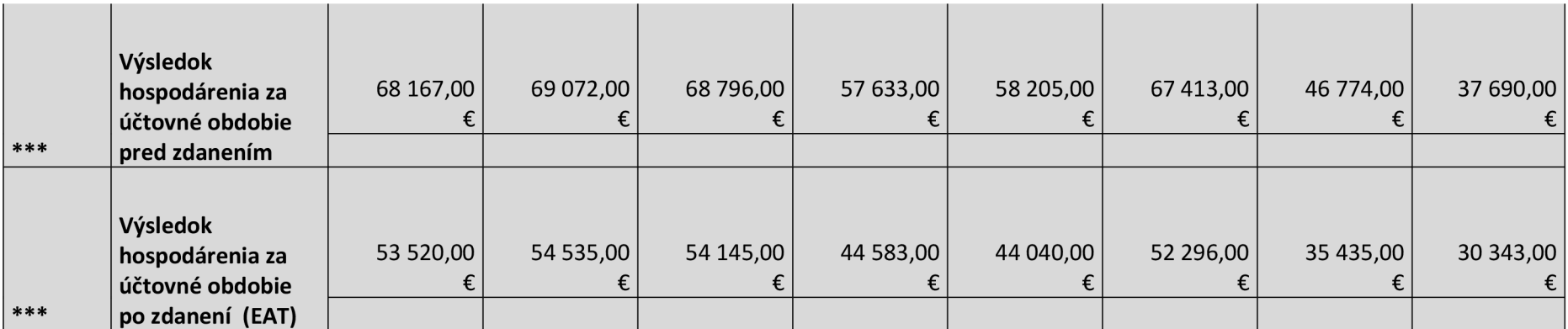

*Príloha 2: Výkaz Zisku a Strát CIMAT, s.r.o (vlastné zhotovenie)*